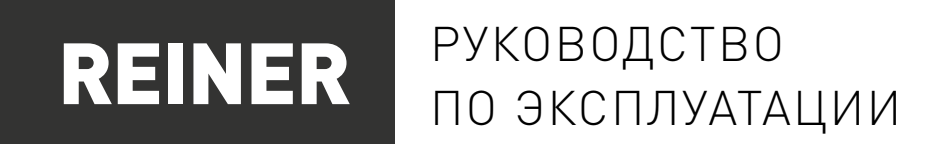

## БЛОК УПРАВЛЕНИЯ СТАНКОМ С ЧПУ CONC86-E4-22P1

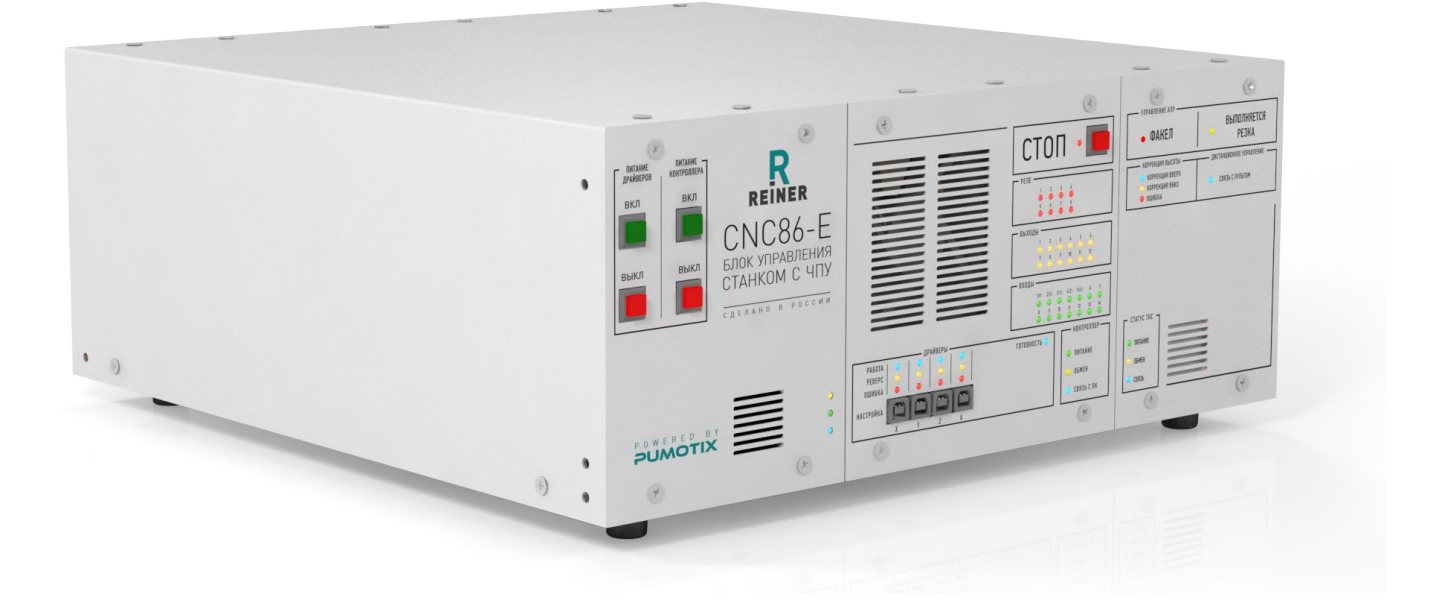

## СОДЕРЖАНИЕ

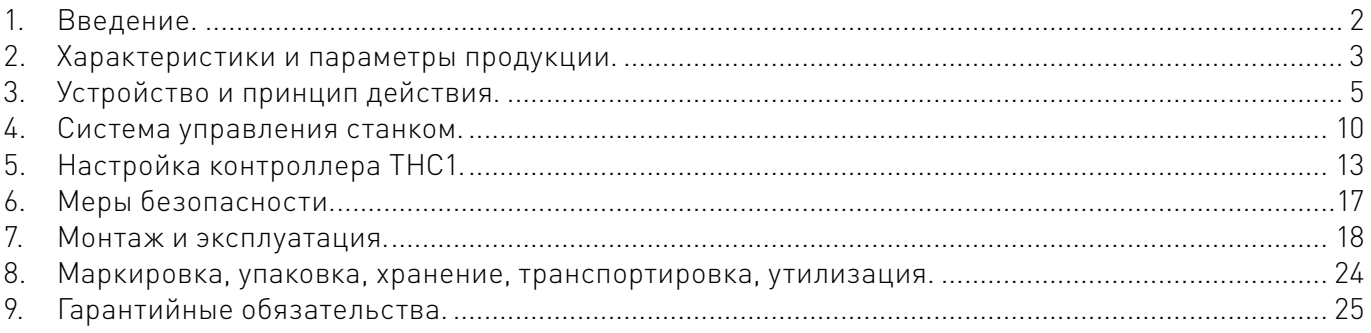

## <span id="page-1-0"></span>Используемые символы.

## Внимание!

Игнорирование таких предупреждений может привести к ошибкам или неправильному функционированию.

## Важная информация.

Этот символ указывает на полезную дополнительную информацию.

## Термины, аббревиатуры и сокращения.

В документе используются следующие термины, аббревиатуры и сокращения:

- АПР Аппарат плазменной разки;
- РЭ Руководство по эксплуатации изделия;
- ШД Шаговый двигатель;
- СОЖ Смазывающе-охлаждающая жидкость;
- СШД Серво-шаговый двигатель;
- ЧПУ Числовое программное управление;
- ПК Персональный компьютер;
- THC Контроллер высоты резака;
- УП Управляющая программа;
- ARC OK Сигнал установки дуги от аппарата плазменной резки; TORCH FIRE Выход включения факела;
	- LV Low Voltage;
		- HV High Voltage;
	- **E-STOP** Аварийная остановка;
	- ПО Программное обеспечение.

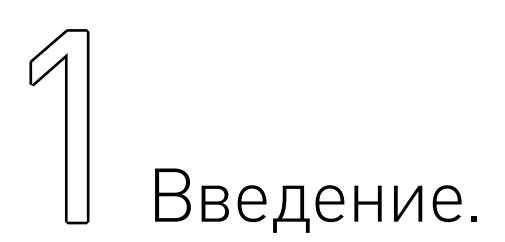

Наименование товара: Блок управления станком с ЧПУ CNC86-E4-2P1. Артикул: CNC86-E4-2P1.

#### Комплект поставки:

- блок управления станком с ЧПУ CNC86-E4-2P1 1 шт.;
- кабель питания 1 шт.;
- перемычка  $E-STOP 1$  шт.:
- разъемы 15EDGK-3.5-02P 12 шт.;
- разъемы 15EDGK-3.5-03P 14 шт.;
- разъемы 2EDGK-5.08-02P 5 шт.;
- разъемы 2EDGK-5.08-03P 8 шт.;
- разъем KP2G16J7P для датчиков 1 шт.;
- разъемы KP2G16J4P для шаговых двигателей 4 шт.;
- разъемы DHS-15M для энкодеров шаговых двигателей 4 шт.;
- корпуса разъемов DHS-15M 4 шт.:
- кабельный наконечник для провода заземления 1 шт.;
- патч-корд 2 м. (8P8C  $\rightarrow$  8P8C) 1 шт.:
- патч-корд 7 м. (8P8C  $\rightarrow$  8P8C) 1 шт.;

ВВедение.

- <span id="page-2-0"></span>• ручки для переноски – 2 шт.;
- крепежные уголки 4 шт.;
- кабель питания драйверов 1 шт.;
- кабель питания модуля делителя (THC1-DV1) 1 шт.;
- кабель подключения к выходу «Low voltage» 1 шт.;
- кабель подключения к входу «T-Fire» 1 шт.;
- кабель подключения к выходу «Агс ОК» 1 шт.;
- модуль делителя THC1-DV1 1 шт.

Разработано и произведено в России.

## FHT

## Назначение документа.

Руководство по эксплуатации изделия включает в себя общие сведения, предназначенные для ознакомления обслуживающего персонала с работой и правилами эксплуатации изделия «Блок управления станком с ЧПУ CNC86-E4-2P1» (далее по тексту – изделие или блок управления). Документ содержит технические характеристики, описание конструкции и принципа действия, а также сведения, необходимые для правильной эксплуатации изделия.

К работе с изделием допускаются лица, ознакомленные с настоящим руководством по эксплуатации. Изделие должен обслуживать персонал, имеющий квалификационную группу по электробезопасности не ниже третьей.

В ходе эксплуатации изделия персоналу надлежит исполнять рекомендации, изложенные в отраслевой инструкции по защите от поражающего воздействия электрического тока.

Запрещается производить монтаж и демонтаж изделия при включенном электропитании изделия.

Предприятие-изготовитель оставляет за собой право производить непринципиальные изменения, не ухудшающие технические характеристики изделия. Данные изменения могут быть не отражены в тексте настоящего документа.

## 2 Характеристики и параметры<br>2 продукции. продукции.

## Общие сведения и информация о назначении продукции.

Блок CNC86-E4-2P1 предназначен для управления станком с ЧПУ с четырьмя двигателями и аппаратом плазменной резки (АПР). Работает под управлением ПО PUMOTIX. Содержит в своём составе модуль контроллера PLCM-E3, четыре драйвера сервошаговых двигателей PLDS880, модуль питания и модуль контроля высоты факела THC1. Контроллер обладает большим количеством входов и выходов, которые пользователь может использовать по своему усмотрению. Типичное применение входов: подключение концевых датчиков осей (начала и конца), датчиков поиска заготовки, измерителей, датчиков контроля рабочей зоны, кнопки аварийной остановки и т.п. Выходы применяются для управления внешними электронными устройствами (программируемыми логическими контроллерами). Типичное применение реле: включение насоса для подачи смазывающе-охлаждающей жидкости (СОЖ), включение системы аспирации.

 $\overline{2}$ 

Более подробную информацию о товаре Вы найдёте на [reiner-cnc.ru](https://reiner-cnc.ru)

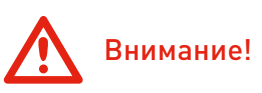

Управление исполнительными устройствами, потребляющими более 10 А, следует производить только через внешнее реле (контактор).

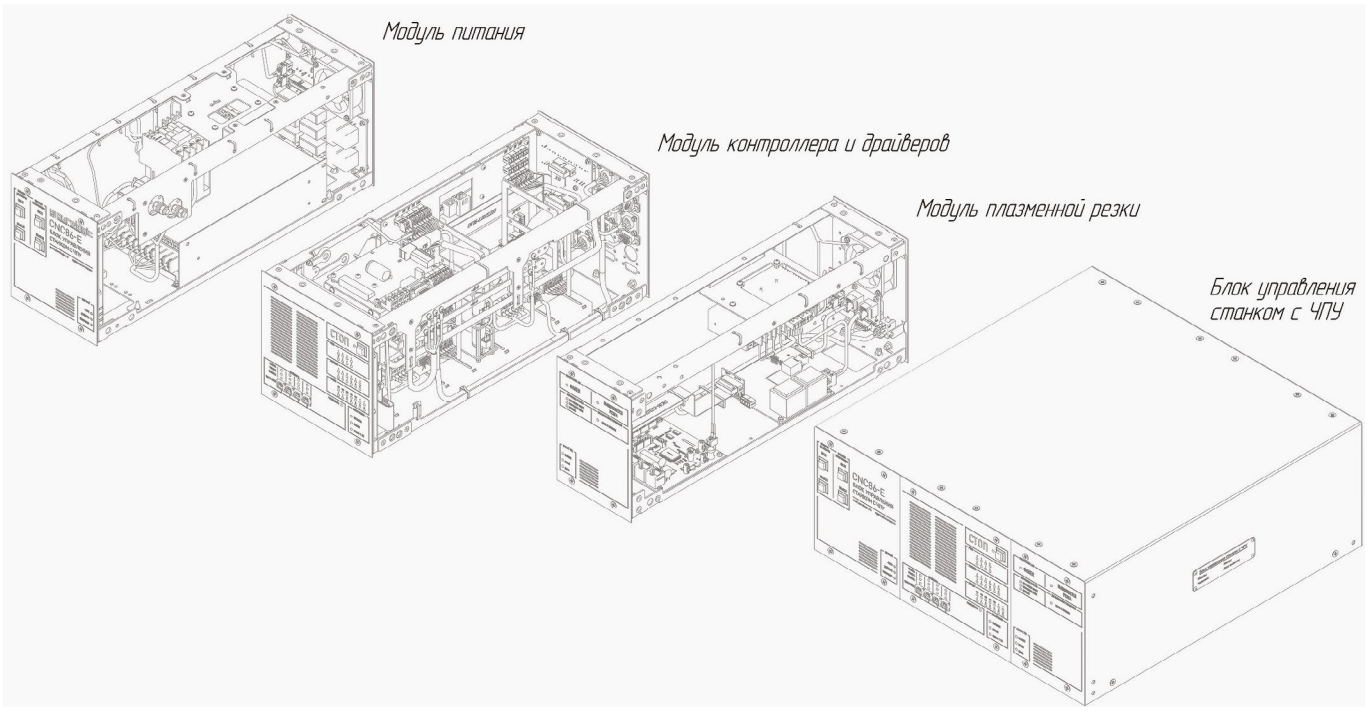

Рисунок 1 — Компоновка устройства.

### Технические характеристики.

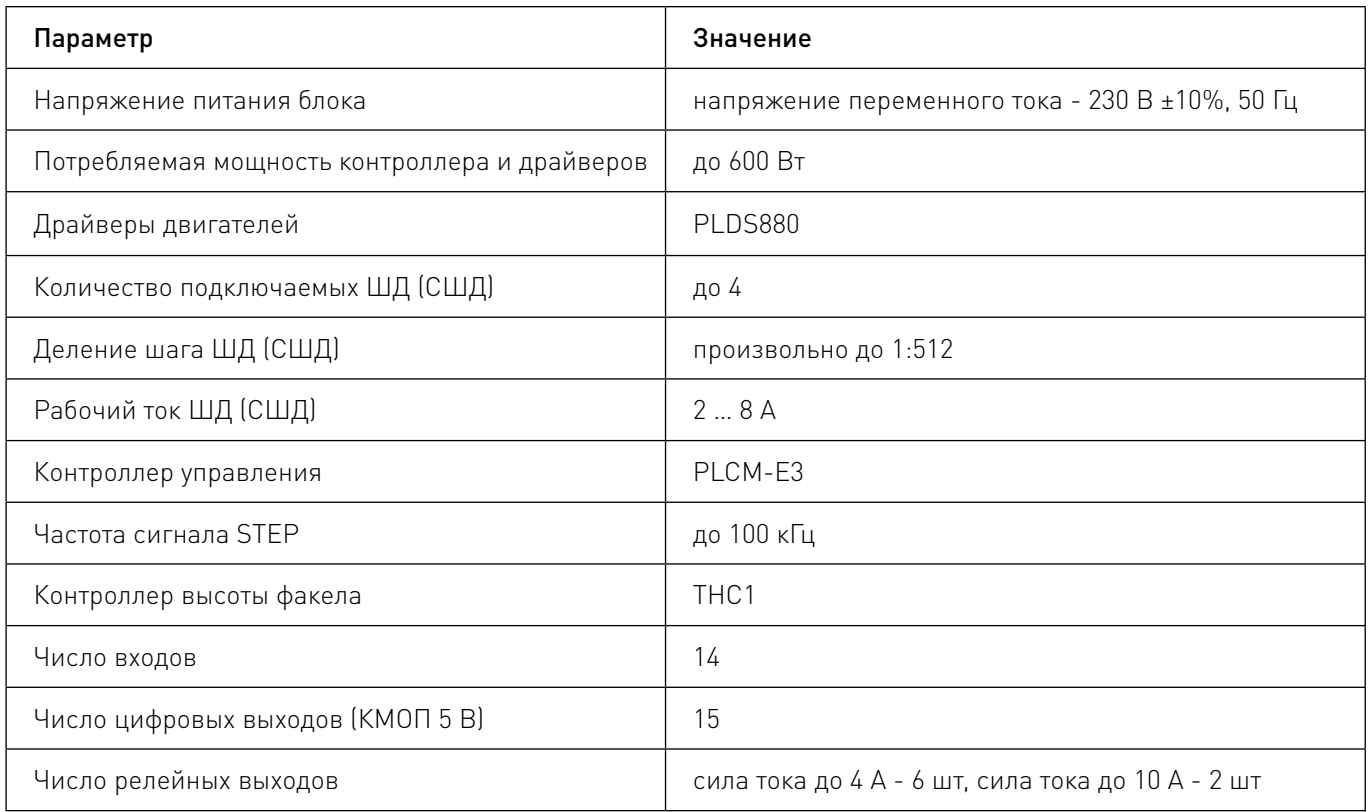

<span id="page-4-0"></span>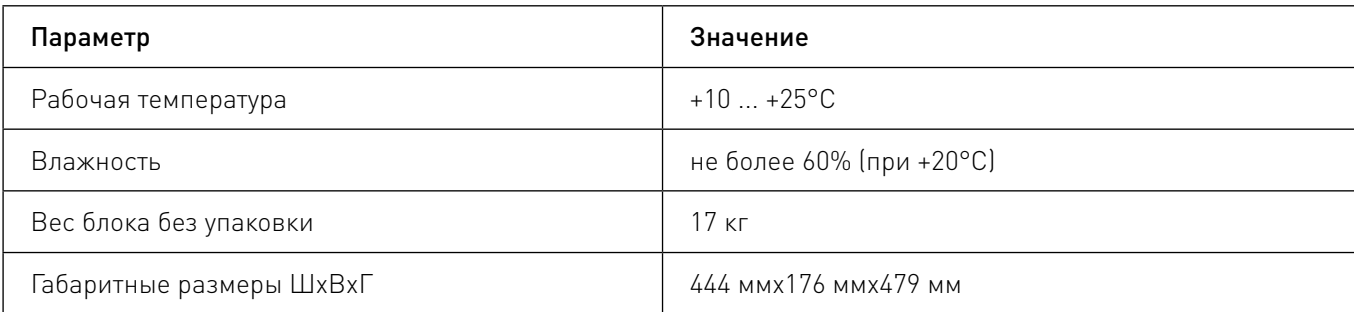

## Правила и условия безопасной эксплуатации.

Изделие может представлять опасность при его использовании не по назначению.

## Внимание!

Оператор несет ответственность за правильную установку, эксплуатацию и техническое обслуживание изделия.

При перемещении изделия из холода в теплое помещение необходимо произвести его распаковку и выдержать не менее 12 часов до проведения монтажа при рабочей температуре от +10°С до +25°С и влажности не более 60% (при +20°С).

При повреждении электропроводки изделия существует опасность поражения электрическим током. При замене поврежденной проводки блок управления должен быть полностью отключен от электрической сети. Перед уборкой, техническим обслуживанием и ремонтом должны быть приняты меры для предотвращения случайного включения изделия.

# 3Устройство и принцип действия.

## Описание органов контроля, управления и соединительных разъемов.

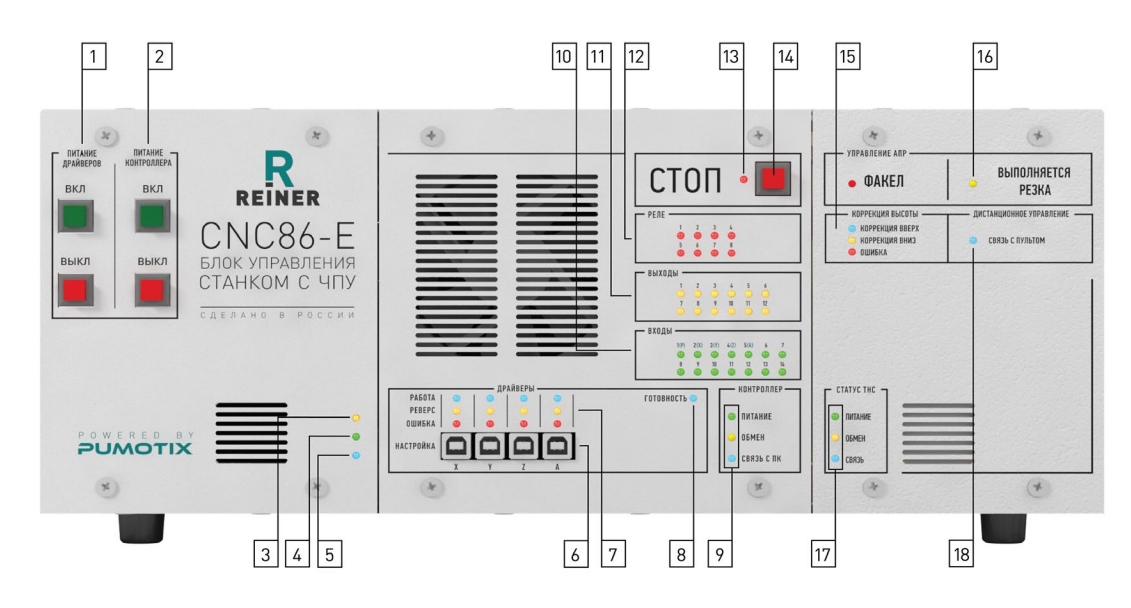

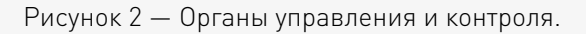

3

- 1. Кнопки включения и выключения питания драйверов.
- 2. Кнопки включения и выключения питания контроллера.
- 3. Индикатор подключения блока управления к сети.
- 4. Индикатор включения питания драйверов.
- 5. Индикатор включения питания контроллера.
- 6. Разъёмы настройки драйверов через ПК (смотри инструкцию по настройке драйвера).
- 7. Индикаторы состояния драйверов.
- 8. Индикатор готовности контроллера (сигнал ENABLE).
- 9. Индикаторы состояния контроллера (PLCM-E3).
- 10. Индикаторы состояния входов.
- 11. Индикаторы состояния логических выходов.
- 12. Индикаторы состояния релейных выходов.
- 13. Индикатор режима СТОП (ENABLE снят или сработал E-STOP).
- 14. Кнопка аварийной остановки станка (E-STOP).
- 15. Индикаторы режимов работы контроллера высоты резака.
- 16. Индикаторы состояния АПР.
- 17. Индикаторы состояния контроллера высоты резака (THC).
- 18. Индикатор связи с пультом управления.

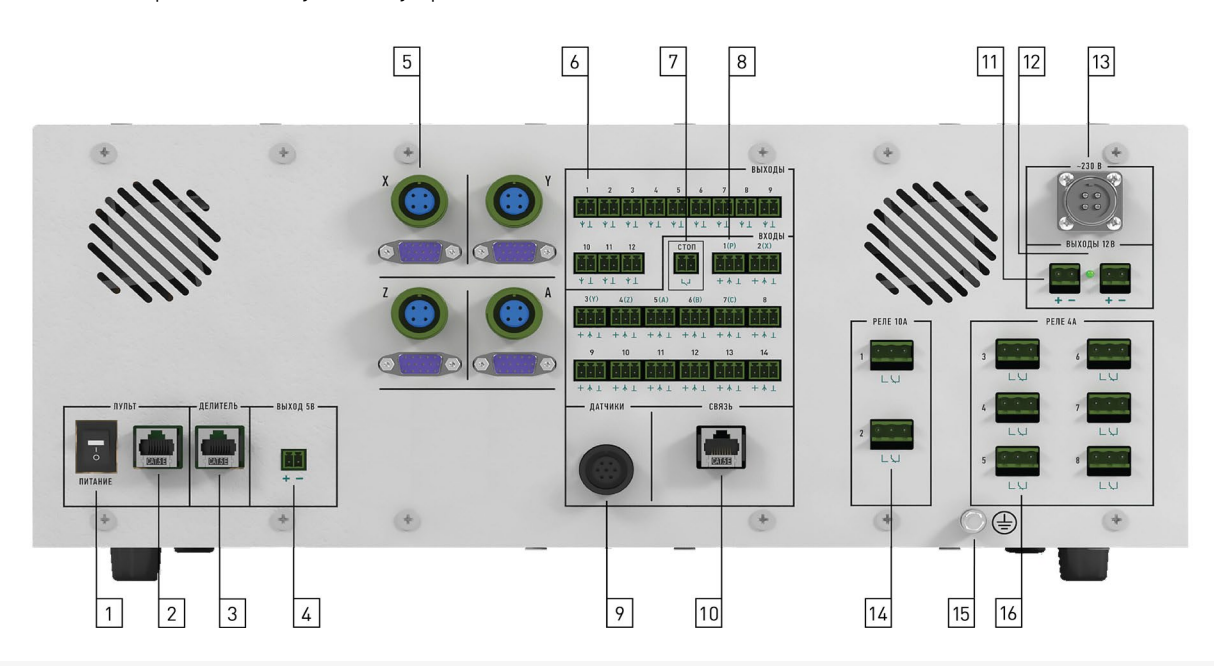

Рисунок 3 — Соединительные разъемы.

- 1. Выключатель питания пульта управления (для пульта PLCM-R1).
- 2. Разъем подключения питания пульта управления.
- 3. Разъемы подключения делителя напряжения THC-DV1.
- 4. Выход дополнительного питания 5 В.
- 5. Разъемы подключения силовых обмоток ШД (СШД).
- 6. Разъемы логических выходов.
- 7. Разъем подключения внешней кнопки аварийной остановки E-STOP.
- 8. Разъемы входов датчиков.
- 9. Разъем подключения датчиков.
- 10. Разъем подключения кабеля локальной сети (Ethernet).
- 11. Разъемы дополнительного источника питания 12 В 15 Вт.
- 12. Индикатор наличия дополнительного питания 12 В.
- 13. Разъем подключения электрической сети 230 В к контроллеру и драйверам.
- 14. Контакты реле №1 и №2 (ток до 10 А).

3

## 15. Болт заземления устройства.

## 16. Контакты реле №3-8 (ток до 4 А).

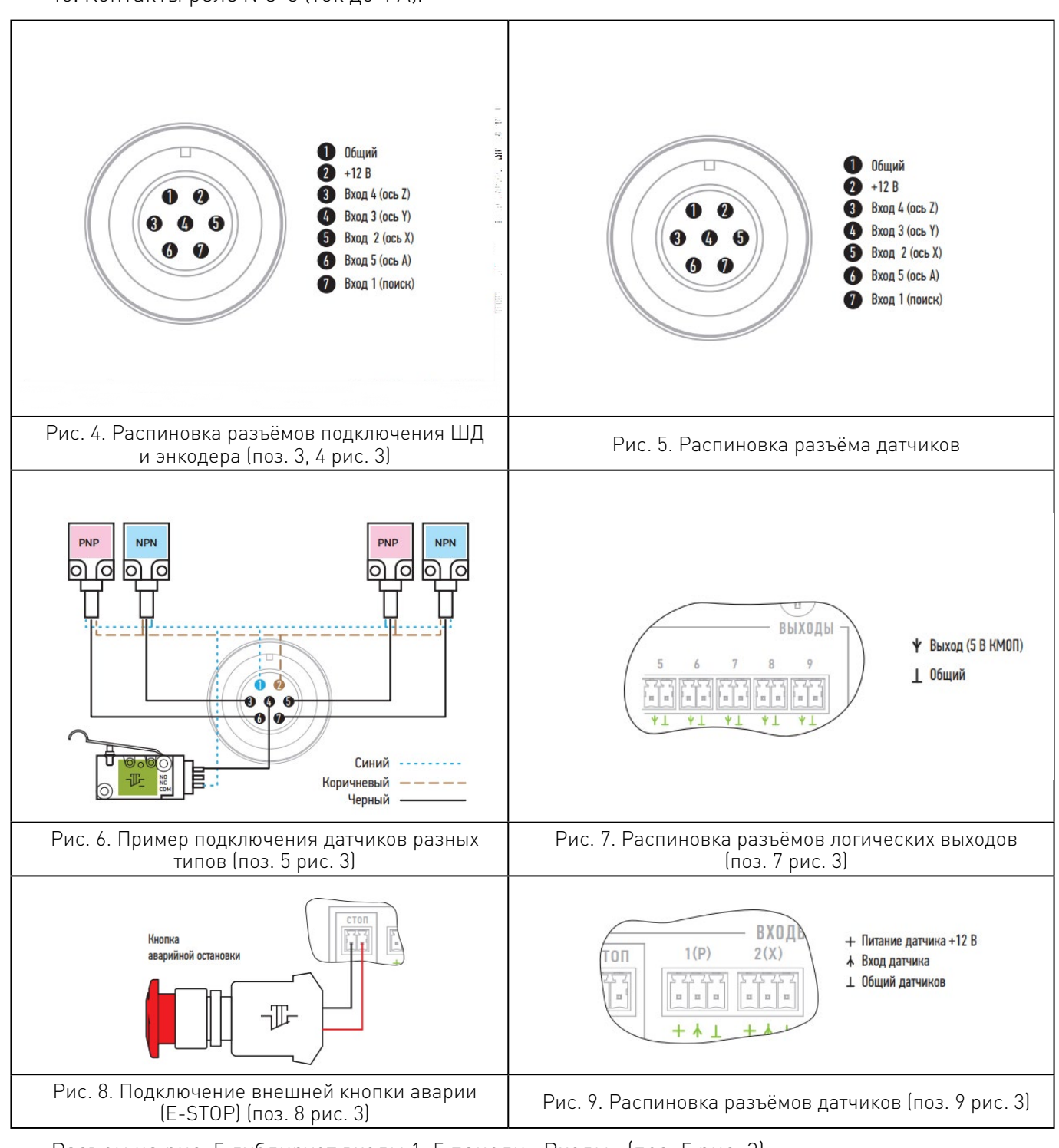

Разъем на рис. 5 дублирует входы 1–5 панели «Входы» (поз. 5 рис. 3).

Максимальный допустимый ток логического выхода не должен превышать 20 мА.

Внешняя кнопка аварийной остановки должна быть нормально замкнута. В случае, если станок эксплуатируется без неё, то должна быть установлена перемычка E-STOP, входящая в комплект. Эксплуатация блока управления без установки внешней кнопки аварийной остановки не рекомендуется.

Вход датчиков может работать как с PNP, так и с NPN датчиками (рис. 10).

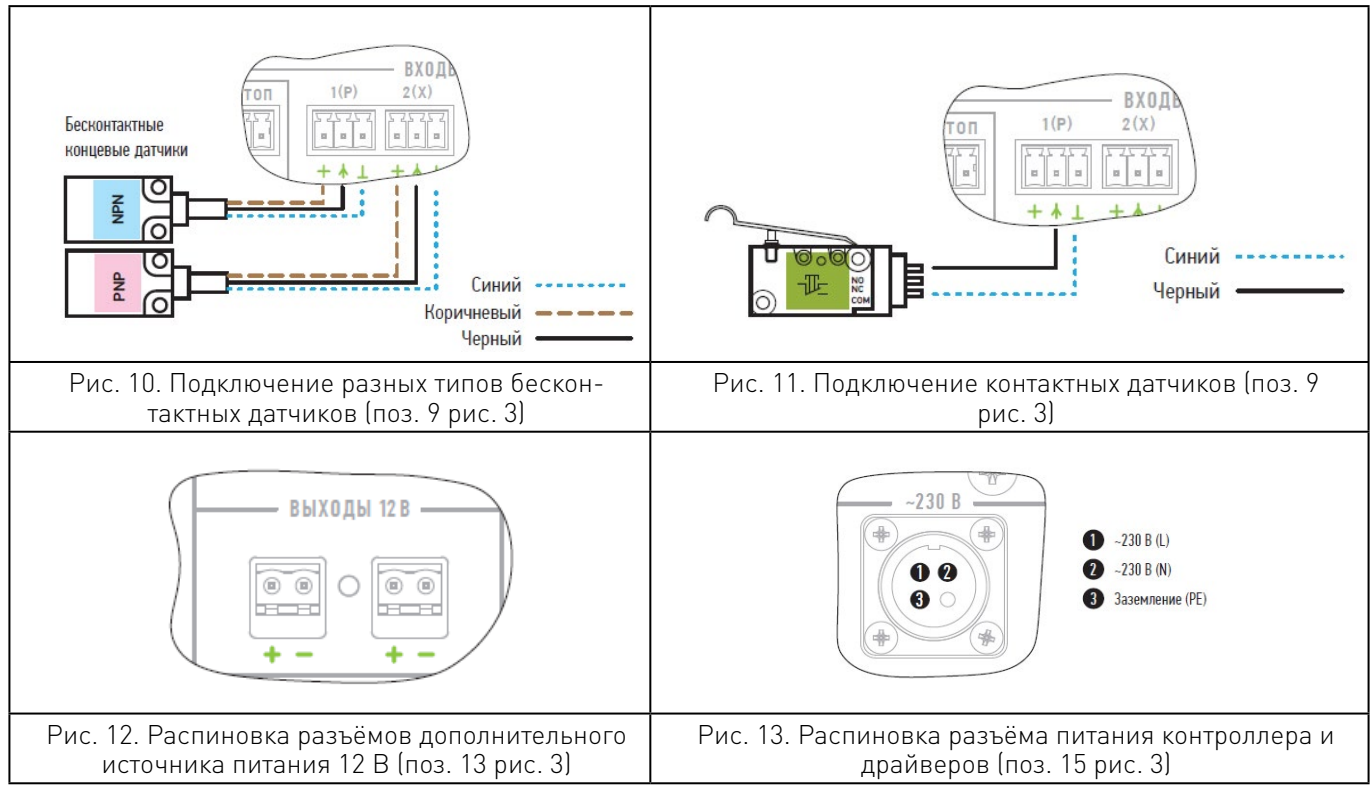

Для питания датчиков на разъёме присутствует напряжение 12 В. Дополнительных переключений или настроек при использовании разных типов датчиков не требуется. Также возможно использование контактных датчиков, в том числе и герконовых (рис. 11).

Блок питания снабжён дополнительным источником питания на 12 В, который пользователь может использовать по своему усмотрению для питания дополнительных устройств. Допустимый ток нагрузки 1 А.

В некоторых случаях может возникнуть необходимость в подключении логических выходов внешних устройств, оборудованных на входе оптронами, включенными по схеме с общим плюсом. В этой ситуации логический выход №12 возможно переключить в режим источника питания напряжением 5В.

Суммарный потребляемый ток источника питания напряжением 5 В и всех логических выходов не должен превышать 400 мА.

Для переключения выхода №12 в режим источника питания необходимо снять центральную тыльную панель (поз. 1 рис. 16) с модуля контроллера и драйверов и перевести переключатель SW1 (поз. 2 рис. 16) в нижнее положение (рис. 15).

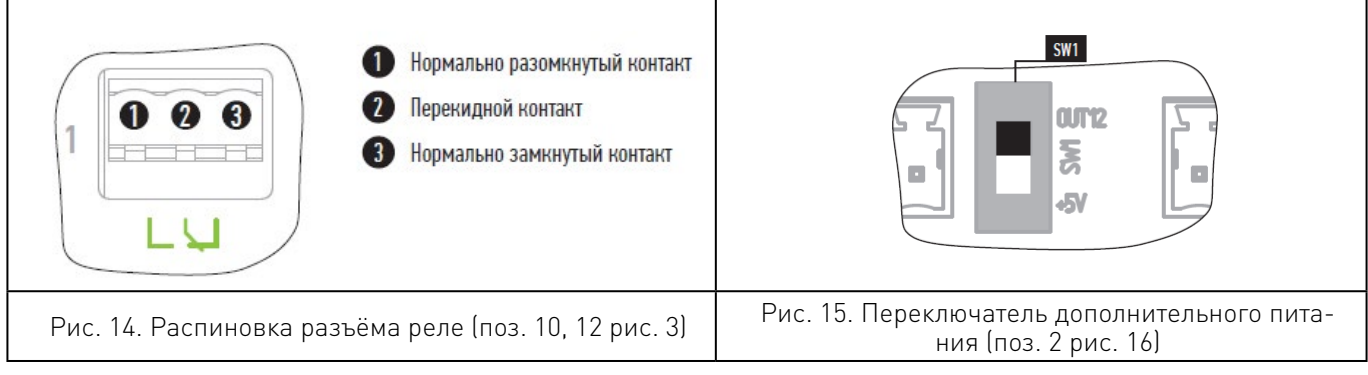

#### Включение блока управления:

- проверить подключение кабеля сети питания;
- на передней панели блока управления нажать кнопку «ВКЛ» питания драйверов;
- на передней панели блока управления нажать кнопку «ВКЛ» питания контроллера;
- дождитесь загрузки интерфейса управления;

• если к стойке подключен пульт PLCM-R1, то на задней панели блока управления необходимо перевести кнопку «Питание» пульта перевести в положение «1».

### Выключение блока управления:

• если к блоку управления подключен пульт PLCM-R1, то на задней панели блока управления необходимо перевести кнопку «Питание» пульта перевести в положение «0»;

- на передней панели блока управления нажать кнопку «ВЫКЛ» питания контроллера;
- на передней панели блока управления нажать кнопку «ВЫКЛ» питания драйверов

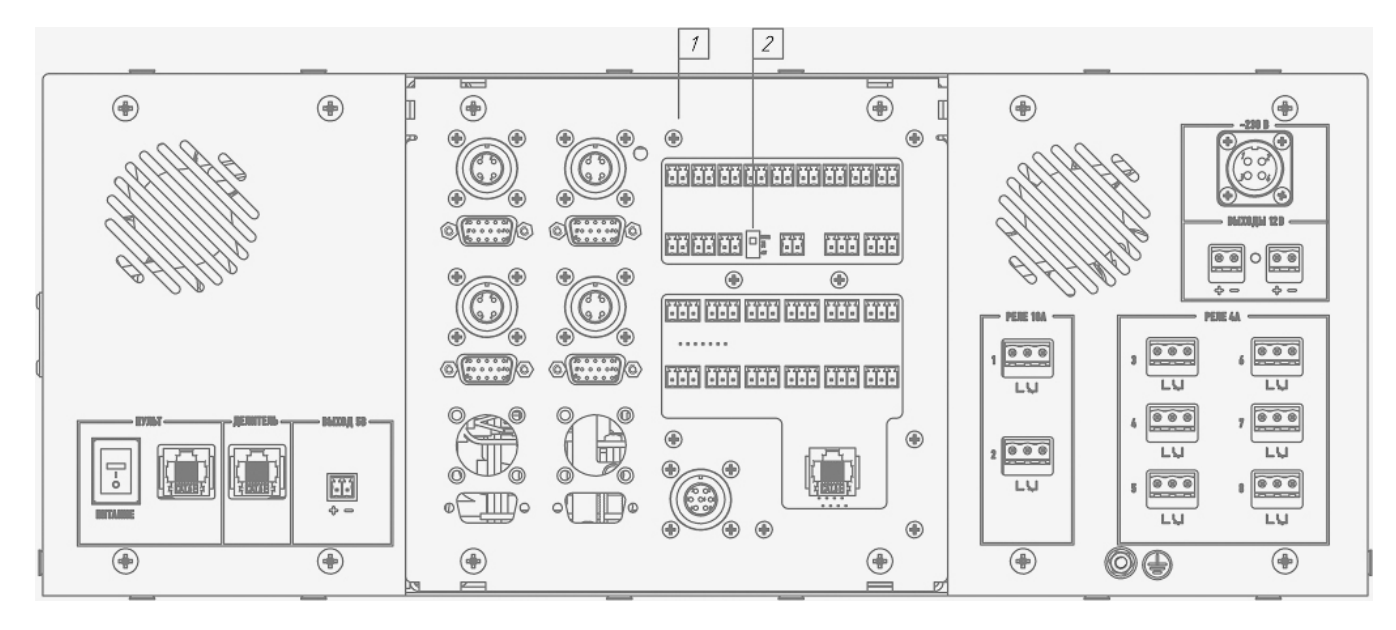

Рисунок 16 — Вид сзади со снятой панелью.

## Разъемы «Пульт» и «Делитель».

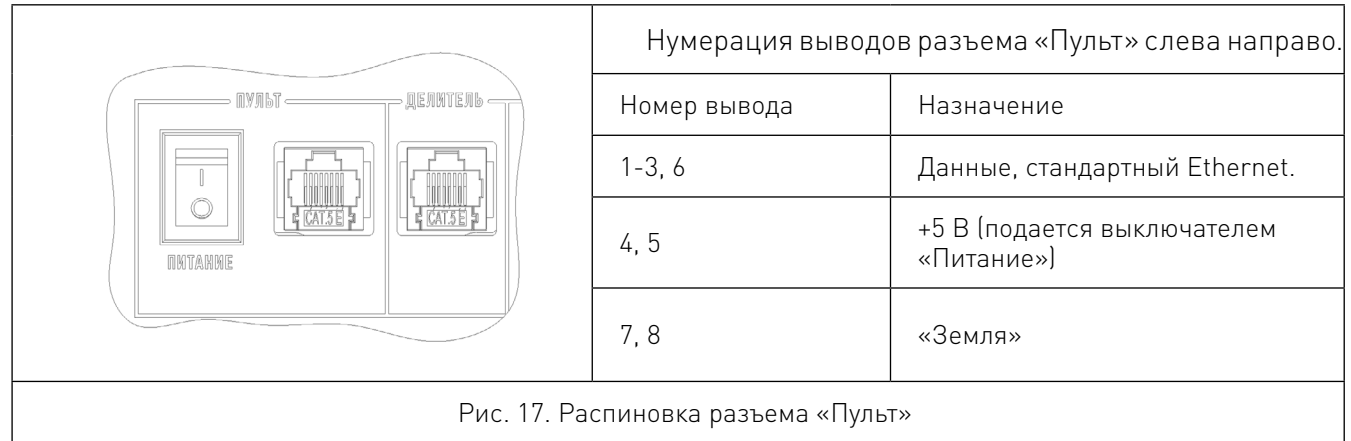

В качестве пульта управления станком с ЧПУ используются пульты с интерфейсом Ethernet. При использовании пульта PLCM-R1 (производства Purelogic R&D) питание 5 В подается через стандартный Ethernet-кабель (патч-корд). Для этого необходимо переключатель «Питание» перевести в положение «I».

## Внимание!

Подача питания на другие пульты может привести к повреждению оборудования.

Разъем «Делитель», показан на рис. 17, используется для подключения внешнего делителя THC1- DV1 с помощью патч-корда 7 м.

9

<span id="page-9-0"></span>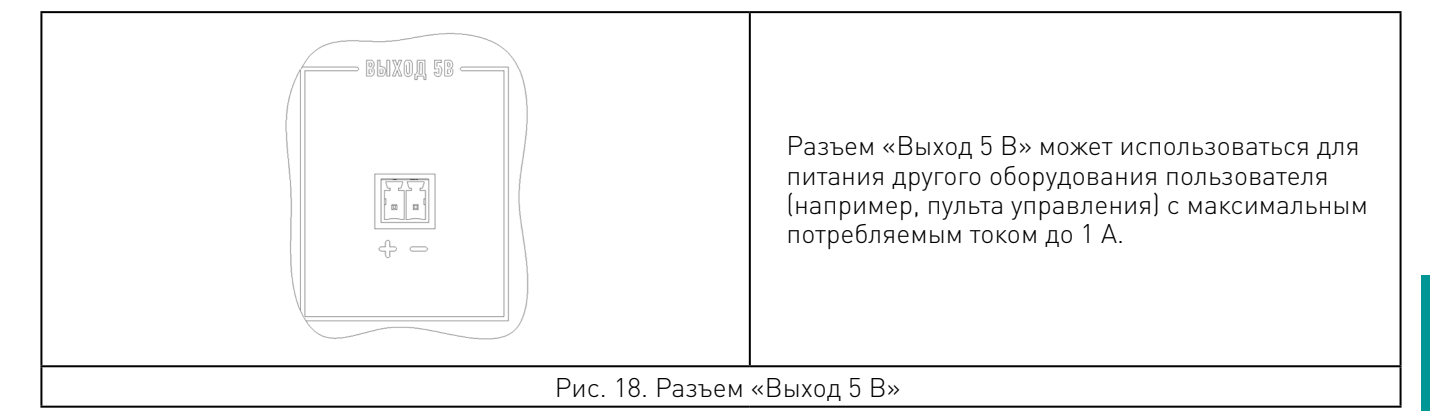

## Система управления станком.

Настройка параметров блока управления осуществляется через интерфейс системы управления PUMOTIX.

Основные функции системы:

• управление процессом плазменной резки, осуществление визуального контроля и диагностики на экране монитора;

• режимы обработки: G61 (точное следование траектории на максимально возможной скорости), G61.1 (точное перемещение с остановкой после каждого перемещения), G64 (скругление углов с заданной погрешностью);

• поиск базы;

• возможность задать радиус пробинга, что позволяет значительно экономить время выполнения УП за счёт пропуска этапа пробинга, если предыдущий розжиг производился в определённом радиусе от текущего;

• автоматический контроль высоты плазменной резки путем измерения напряжения в дуге плазмотрона (с использованием Ethernet контроллера THC производства Purelogic R&D);

• поддержка контроллеров THC с управлением по Up/Down;

• запуск выполнения УП с любой точки контура с автоматическим розжигом дуги. При продолжении выполнения с середины кадра происходит быстрый розжиг без задержки на пробивку;

• установка параметров реза в интерфейсе программного обеспечения PUMOTIX, в том числе и в процессе резки;

• возможность с помощью библиотеки параметров резки создавать, редактировать, применять или удалять наборы параметров плазменной резки, настроенные на определенный металл и рабочий ток;

• возможность автоматической фиксации напряжения регулирования после прожига;

• ускоренное выполнение УП в режиме симуляции без поджига режущего факела;

• опция «Умный прожиг», позволяющая выполнять небольшой подъем резака во время прожига материала сразу после переноса дуги, предотвращая порчу сопла раскаленными брызгами металла;

• автоматическая блокировка регулирования при превышении напряжения, при снижении скорости ниже заданного значения, а также командой из УП;

• программное ограничение габаритов;

• отслеживание состояние станка и управляющих сигналов в режиме «Диагностика», индикация причин отсутствия регулирования.

Краткий список G-кодов, поддерживаемых системой, приведён в таблице, ниже.

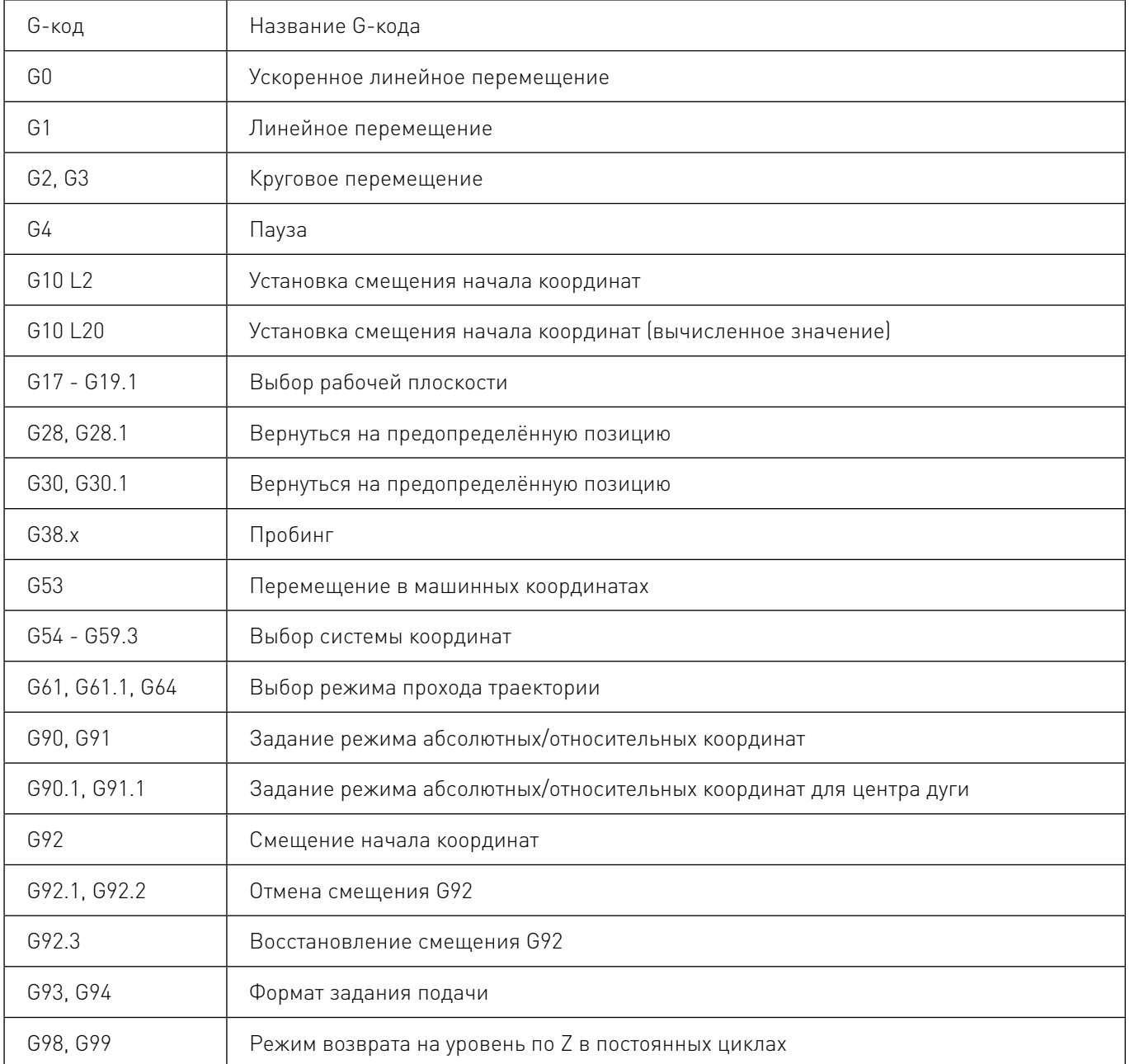

Соответствие между сигналами и портами в программе PUMOTIX при совместной работе с контроллером PLCM-E3 в составе блока управления CNC86-E4-2Р1 приведено в таблице ниже.

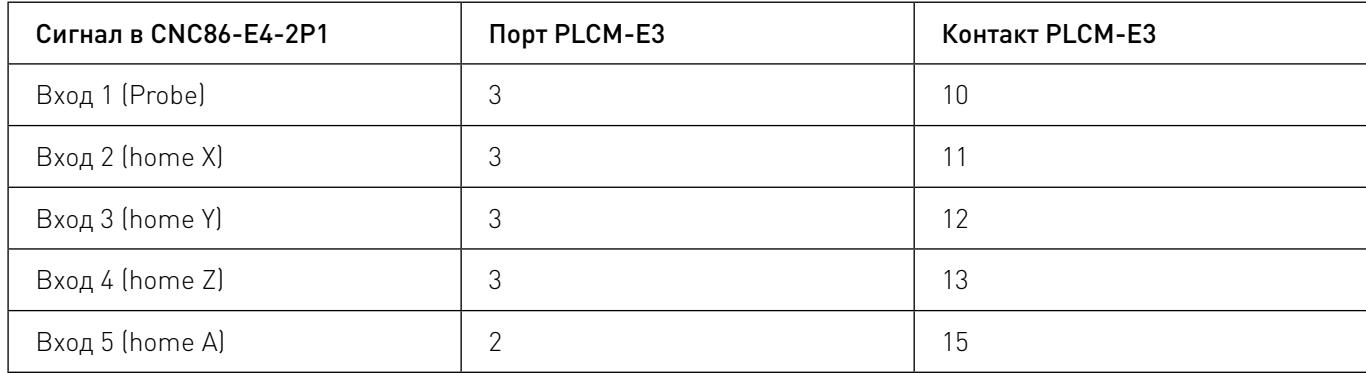

4

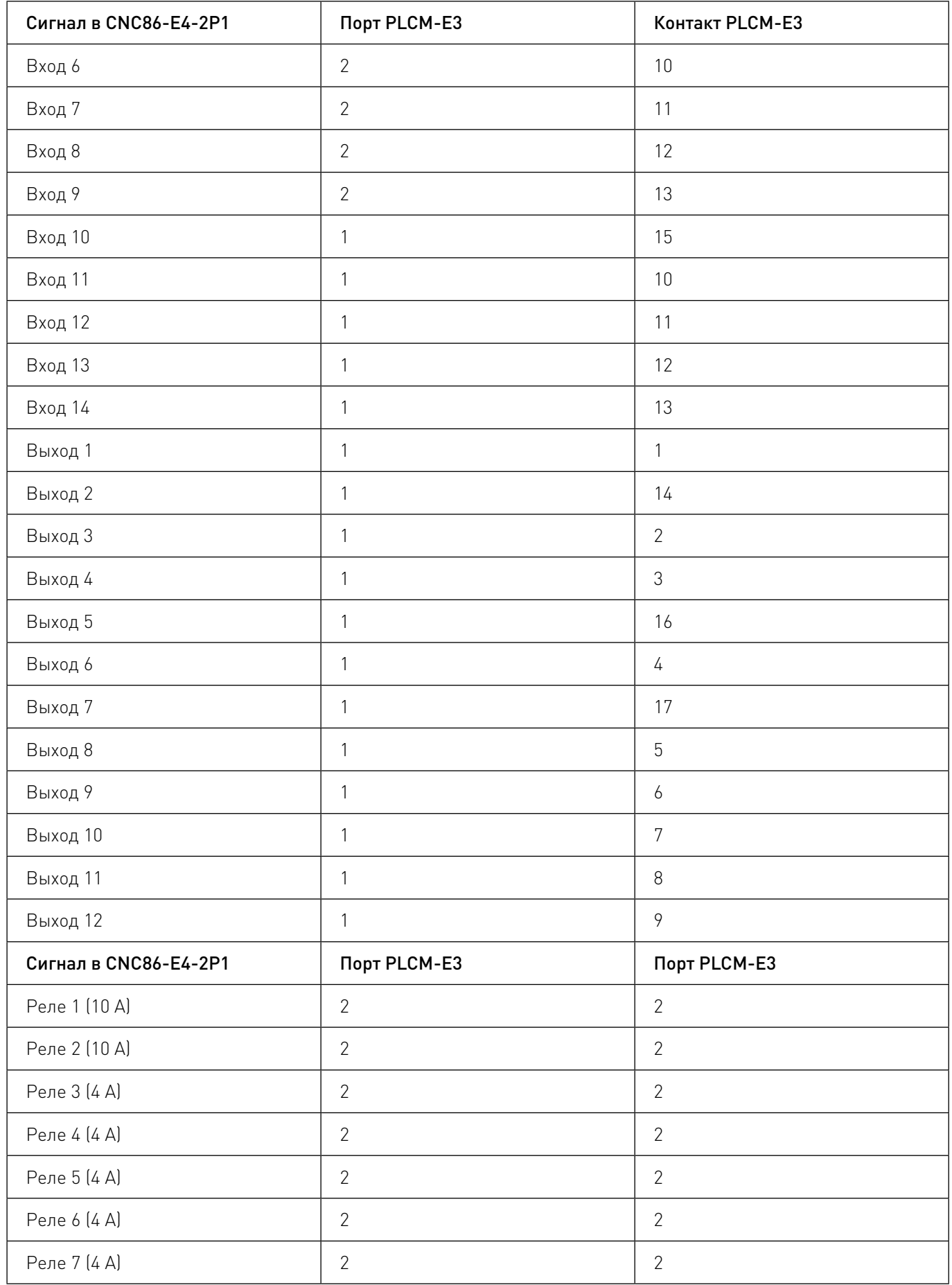

<span id="page-12-0"></span>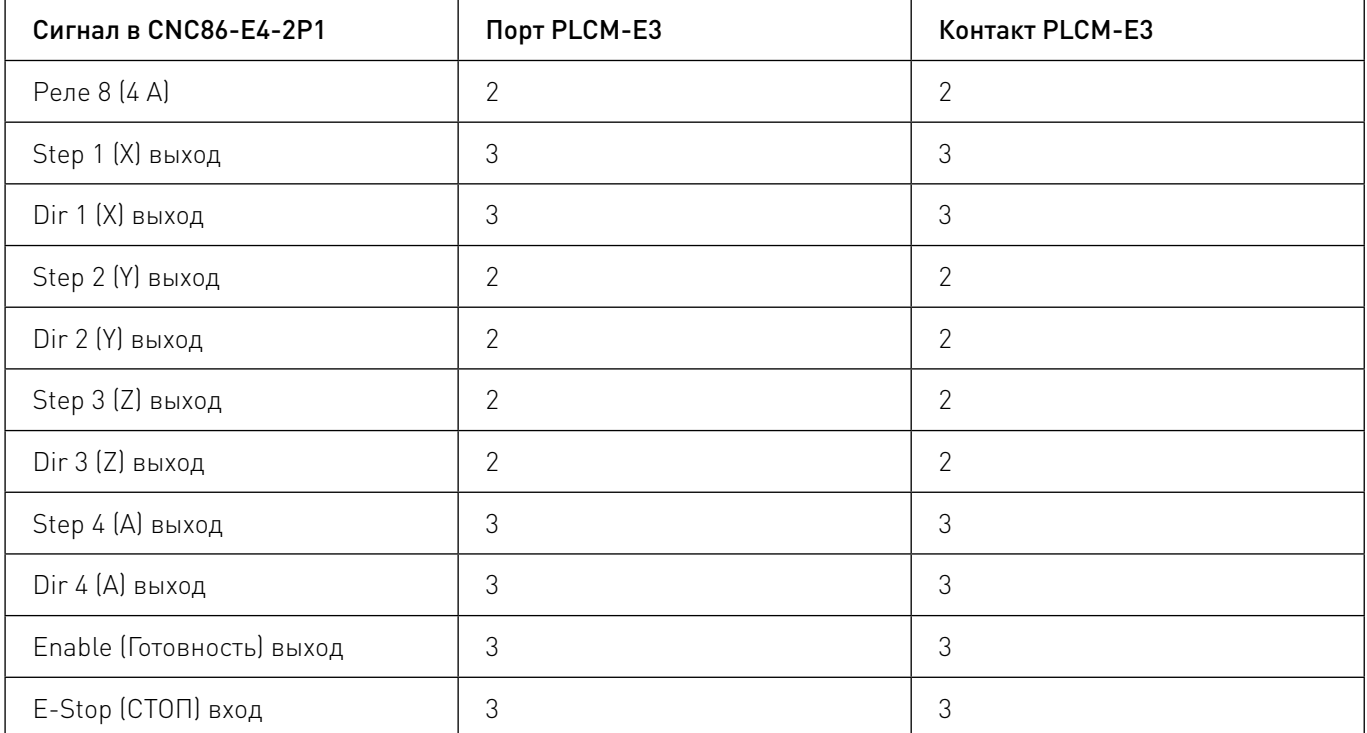

## Важная информация.

Подробная информация о настройках PUMOTIX приведена в руководстве по эксплуатации на сайте [doc.pumotix.ru](http://doc.pumotix.ru/).

## Настройка драйверов.

Перед включением шаговых двигателей проверьте конфигурацию драйверов, т.к. при неверной настройке возможен перегрев и выход из строя двигателей.

Все драйверы с завода сконфигурированы для работы с PL86H75 двигателями (рабочий ток 3,8 А, деление шага 20, шаговый режим). Смена конфигурации производится с помощью PLD-конфигуратора при подключении по USB к ПК. Для этого необходимо подключить кабель в соответствующий порт на передней панели. Более подробно процедура описана в инструкции к драйверам.

## 5Настройка контроллера THC1.

## Принцип работы контроллера THC1.

Принцип построения системы автоматического регулирования высоты дуги плазмореза с использованием комплекта THC1 в составе блока управления CNC86E-E4-2P1 отличается от аналогичных систем других производителей. THC1 передает по сети Ethernet действующее напряжение в дуге. ЧПУ контроллер серии PLCM-E3 (в составе CNC86E-E4-2P1) принимает эту информацию и производит корректировку высоты, после чего передает в PUMOTIX текущее состояние корректировки. При таком подходе автоколебания оси Z исключены, так как PLCM-E3 знает не только требуемое направление корректировки, но и величину отклонения от номинала, из которой можно определить требуемое смещение оси Z в данный момент времени.

Помимо основной измерительной функции, модуль THC1 управляет поджигом плазмы и передает в PLCM-E3 текущее состояние сигнала «ARC OK». Для контроля возбуждения дуги предусмотрено два механизма – классический сигнал «ARC OK» и трансформатор тока. Вход «ARC OK» представляет собой гальванически развязанный посредством оптрона вход, коммутацию которого посредством реле производит источник плазмы. Вход CT (current transformer) используется в случае, когда источник плазмы не оборудован цепью контроля возбуждения дуги. К данному входу подключается трансформатор тока (100 А : 5 А) имеющий индуктивную связь с фазным проводом питания источника плазмы.

Для обеспечения регулирования высоты плазмореза контроллеру PLCM-E3 необходимо установить следующие дополнительные параметры:

• требуемое напряжение на дуге (выбирается из инструкции к плазменной установке). Данное значение может быть нулевым. В этом случае после розжига по истечении «задержки регулирования» контроллером будет измерено напряжение на дуге и принято за требуемое, и в течение реза он будет поддерживать именно это напряжение;

• будет ли использоваться сигнал «ARC OK». Если да, то после команды включения плазмореза PLCM не будет двигаться, пока не получит от THC1 подтверждения, что «ARC OK» сработал. Эту функцию можно отключить, тогда движение начнется независимо от состояния сигнала «ARC OK». Если во время движения дуга потухнет и сигнал «ARC OK» пропадет, движение продолжится независимо от выбранного режима. Дело в том, что пропадание дуги – это штатная ситуация, которая, например, может произойти, если вырезанная заготовка уже выпала, но контур реза был задан с некоторым перекрытием и станку требуется пройти еще некоторое расстояние прежде, чем он потушит плазму;

• «задержка регулирования» задает время в секундах, в течение которого после включения резака не будет производиться регулирование. Во время прожига металла напряжение в дуге почти всегда сильно выше нормы, и если в это время не заблокировать регулирование, то резак начнет двигаться вниз, пытаясь нормализовать напряжение. Задержка зависит от толщины металла и может составлять от 0 до 5-10 секунд;

• «превышение напряжения» (ранее называлось «допустимое отклонение напряжения») задает предельное превышение заданного напряжения, при котором разрешено регулирование. Если текущее напряжение превысит заданное на большее значение, то регулирование прекращается до тех пор, пока напряжение не вернется в требуемые пределы. Дело в том, что напряжение в дуге зависит также от скорости реза. В инструкции к плазменной установке указаны рекомендованные значения напряжения для конкретной скорости перемещения резака. На поворотах PUMOTIX замедляет движение, что приводит к повышению напряжения в дуге и, как следствие, к опусканию резака. Кроме того, при проходе работающей плазменной головки над существующим разрезом металла, напряжение также кратковременно увеличивается. Чтобы система не реагировала на подобные резкие колебания напряжения, введен данный параметр. Его значение подбирается экспериментально и обычно составляет 5-10% от требуемого напряжения.

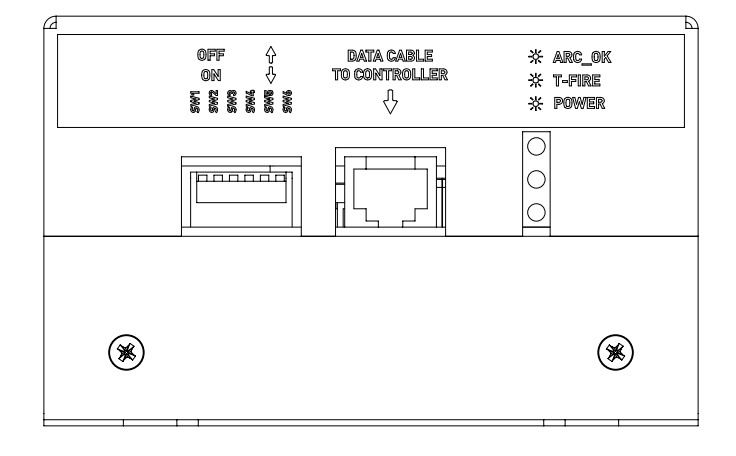

### Назначение выводов, индикация и подключение.

Рис. 19. Органы управления и контроля THC1-DV1.

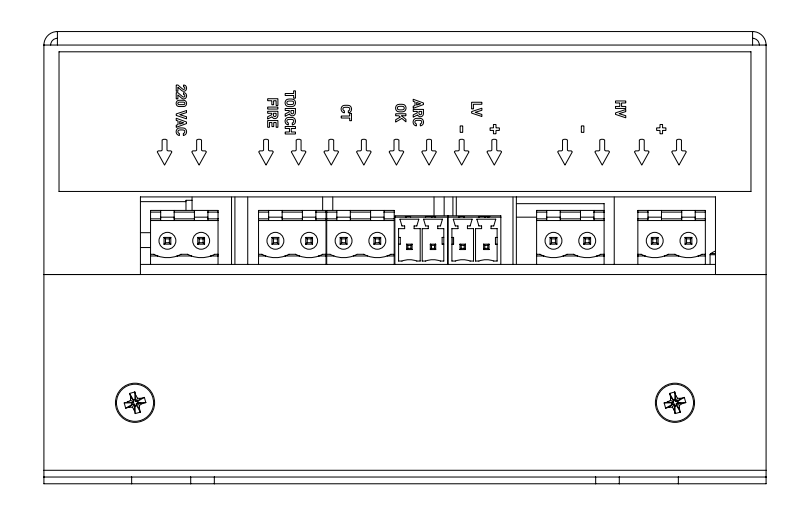

Рис. 20. Соединительные разъемы THC1-DV1.

### Модуль THC1-DV1:

- 220VA подключение к сети переменного тока ~220 В;
- HV вход для подключения измеряемого напряжения 30-200 В;
- LV вход для подключения измеряемого напряжения 0-8 В;
- ARC  $OK BXOQ$  сигнала arc $ok$ ;
- DATA CABLE подключение к блоку управления CNC86-E4-2P1;
- POWER (зел.) индикатор поданного напряжения питания;
- ARC OK (желт.) дублирует состояние входа ARC OK. Горит, если контакты ARC OK замкнуты и не горит, если разомкнуты;

• TORCH FIRE (красн.)– дублирует состояние выхода TORCH FIRE. Горит, если контакты замкнуты и не горит, если разомкнуты.

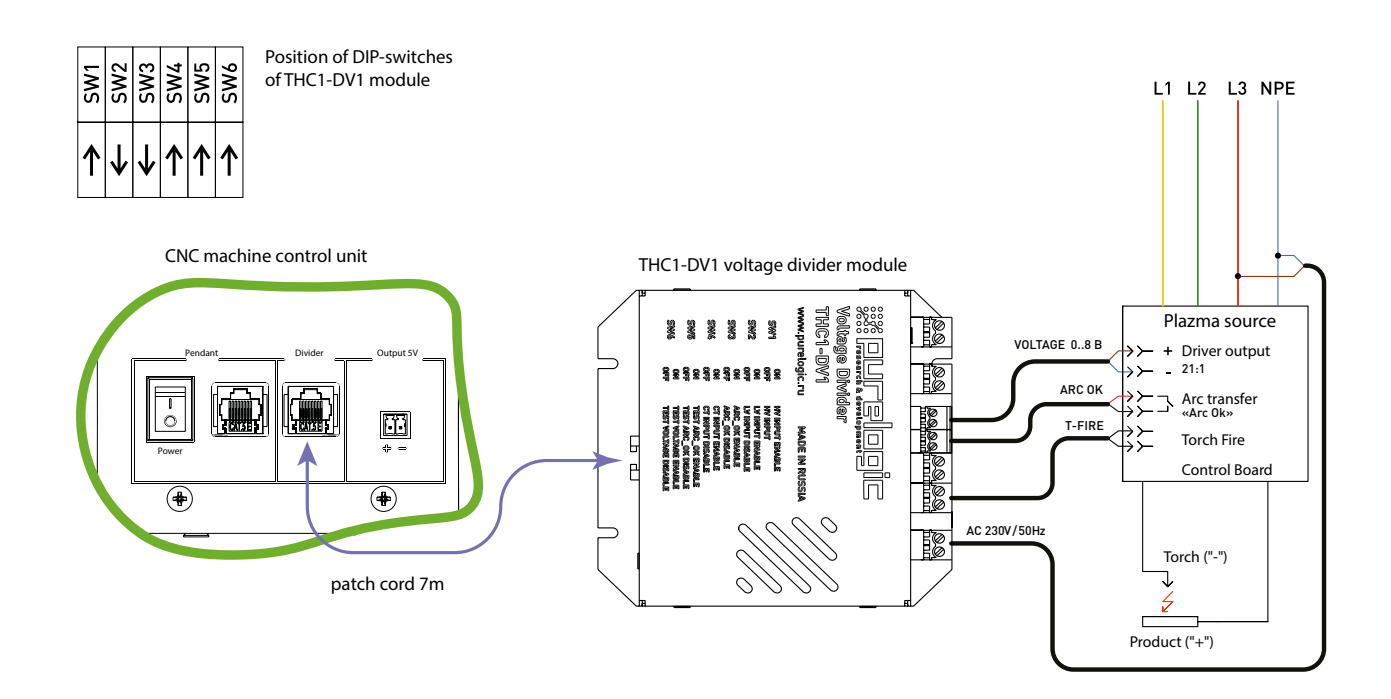

Рис. 21. Подключение к источнику, оборудованному делителем напряжения.

**МИНИМИНИ ПОЛИНИ ПОЛИНИТЕ ПОЛЕ** в подробную информацию о товаре Вы найдёте на [reiner-cnc.ru](https://reiner-cnc.ru)

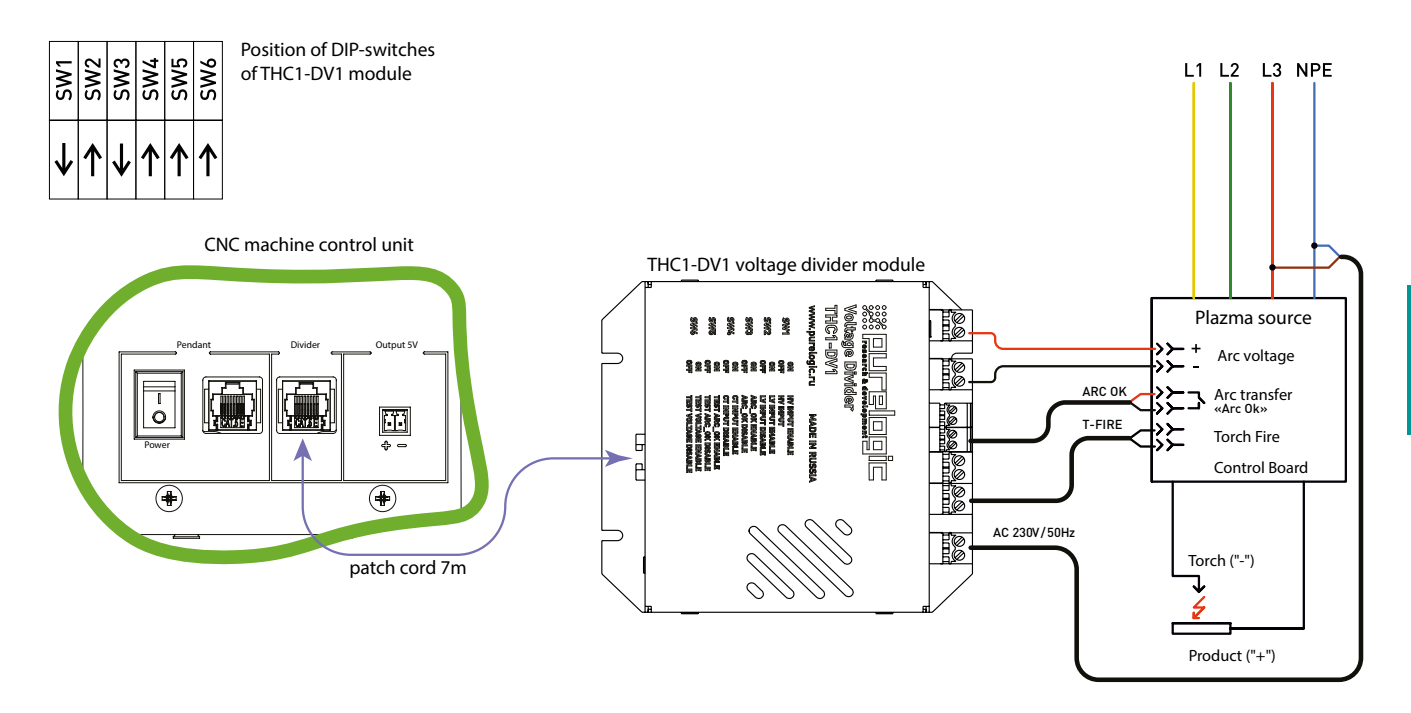

Рис. 22. Подключение к источнику плазмы без делителя напряжения.

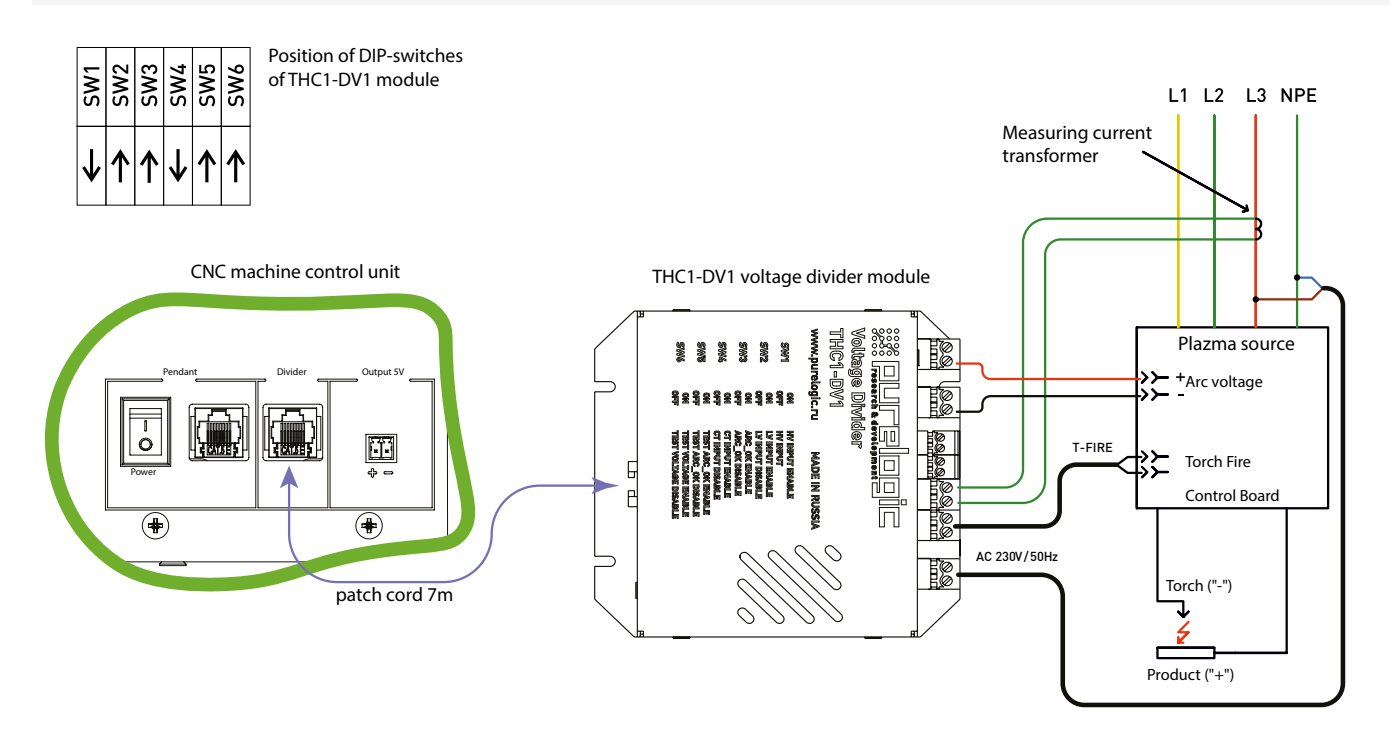

Рис. 23. Подключение к источнику плазмы без делителя и выхода ARC OK.

<span id="page-16-0"></span>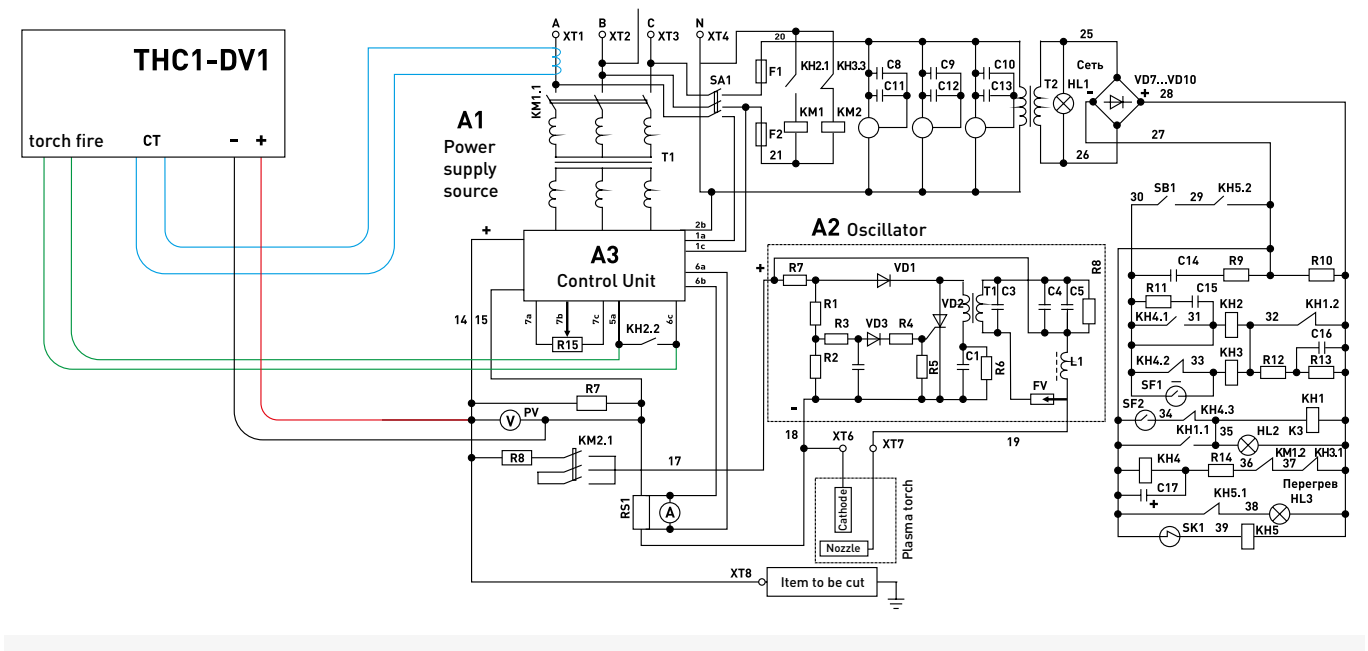

Рис. 24. Схема подключения к АПР ПУРМ-180МА

Устройство THC1-DV1 устанавливается в непосредственной близости от источника плазмы. Это минимизирует длину высоковольтных проводов и позволяет запитать модуль от линии, к которой подключен источник.

Модуль THC1-M встроен в блок управления CNC86-E4-2P1.

# Меры безопасности.

В изделии используется опасное для жизни напряжение. При установке изделия, а также при устранении неисправностей и техническом обслуживании необходимо отключить блок управления и модуль делителя THC1-DV1 от сети.

Не допускается попадание влаги на контакты разъёмов и внутренние электроэлементы изделия. Запрещается использование изделия в агрессивных средах с содержанием в атмосфере кислот, щелочей, масел и т.п.

Подключение, регулировка и техническое обслуживание изделия должно производиться только квалифицированными специалистами, изучившими настоящее руководство по эксплуатации изделия.

При эксплуатации и техническом обслуживании необходимо соблюдать требования ГОСТ 12.3.019- 80, «Правил технической эксплуатации электроустановок потребителей» и «Правил техники безопасности при эксплуатации электроустановок потребителей».

## Различия входов LV и HV модуля THC1-DV1

Практически все известные на сегодняшний день плазменные установки имеют возможность подключения датчика для снятия текущего напряжения дуги. При этом в некоторых модификациях пользователю предоставляется «безопасное» напряжение, пропущенное через делитель с известным коэффициентом. Такой метод подключения к плазменной установке является предпочтительным, так как выходное напряжение безопасно для человека и предъявляет меньшие требования к изоляции, что позволяет организовать более удобное подключение модуля делителя THC1-DV1 (вход LV).

<span id="page-17-0"></span>При отсутствии встроенного в установку делителя напряжения, подключить контроллер THC можно непосредственно к специальным контактам внутри плазменной установки (вход HV). Доступные методы подключения контроллера THC должны быть описаны в инструкции по эксплуатации плазменной установки.

Выбор входа для подключения зависит от используемой плазменной установки. Коммутация измерительной цепи внутри модуля делителей THC1-DV1 производится посредством переключателя Control.

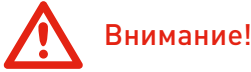

В связи с использованием в устройстве опасного для жизни напряжения к работе могут быть допущены только квалифицированные специалисты.

## Внимание!

Эксплуатацию блока управления производить только с подключенным заземлением (подробнее см. в руководстве по заземлению электроники станков с ЧПУ).

## Внимание!

Подключение блока управления к сети 230 В необходимо производить только после автоматического выключателя и устройства защитного отключения.

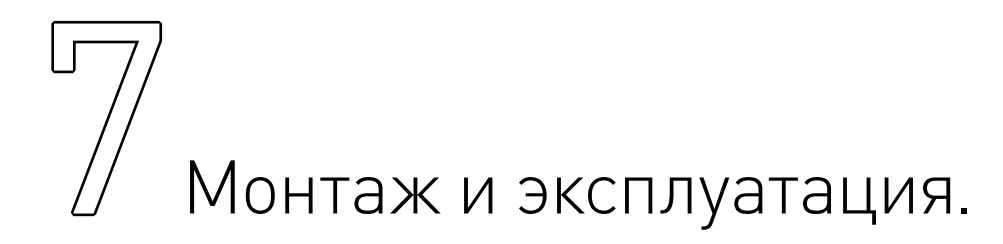

## Монтаж изделия.

#### Блок управления станком с ЧПУ имеет три различных варианта внешнего монтажа:

- установка на любую горизонтальную поверхность при помощи приборных ножек (рис. 25).
- установка в стойку 19˝. Для этого необходимо смонтировать две боковые ручки (рис. 26).

• установка на верстак при помощи крепежных уголков. Для этого необходимо смонтировать четыре крепежных уголка (рис. 27).

#### Монтаж и эксплУатация.

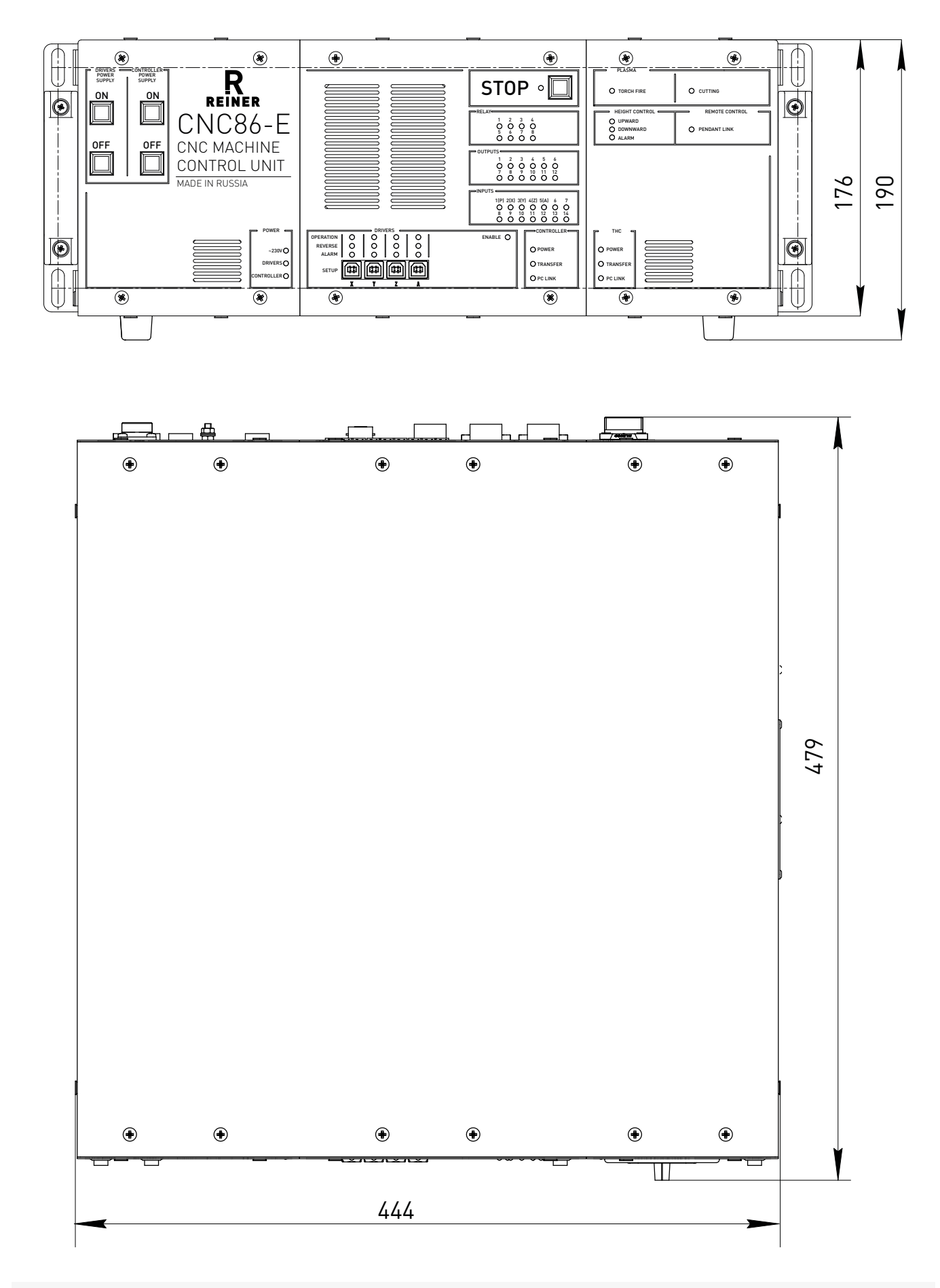

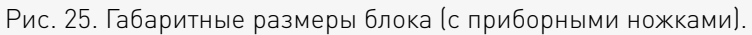

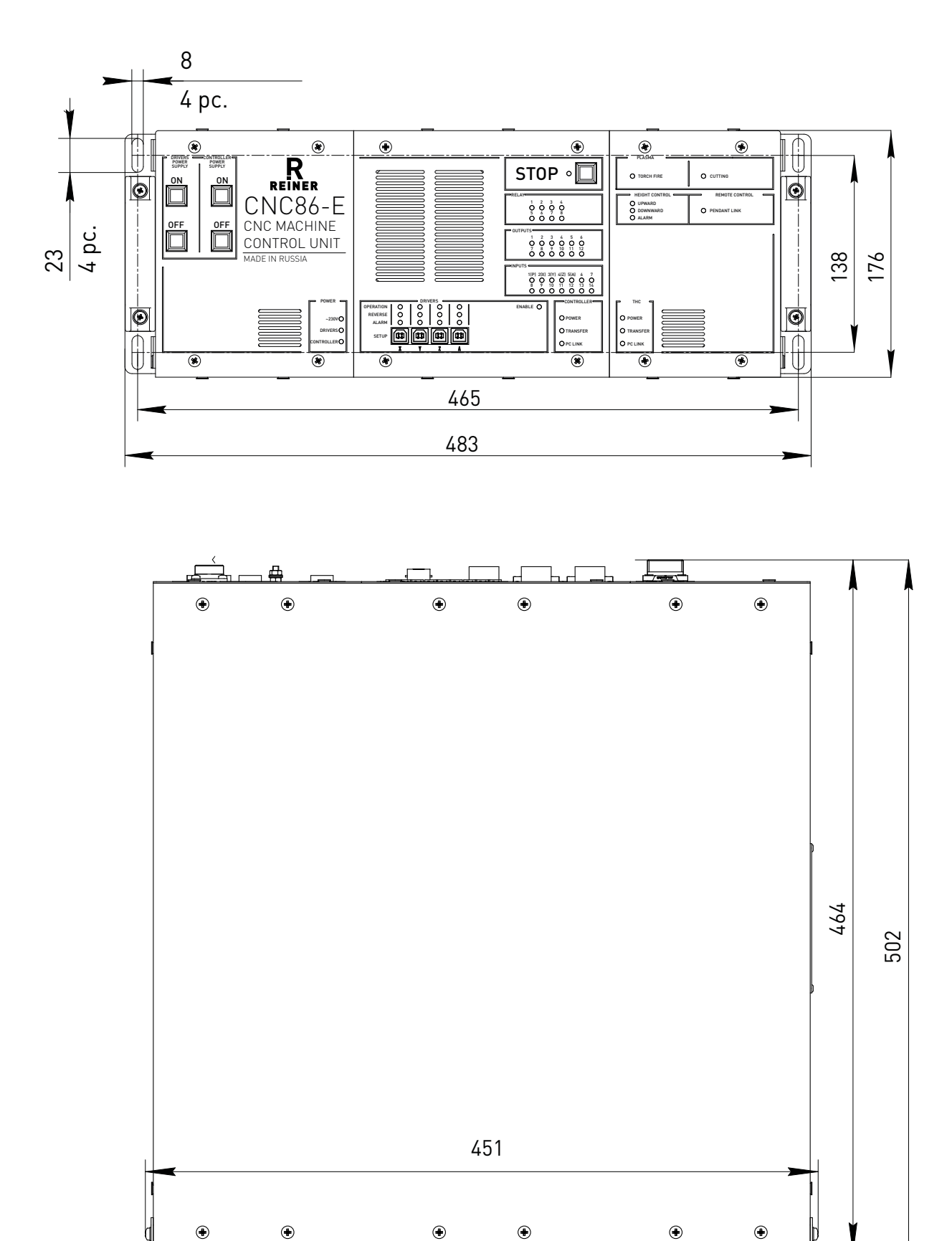

Рис. 26. Габаритные размеры блока (с ручками).

 $\mathbf{U}$ 

CNC86-E4-2P1 20

7

#### Монтаж и эксплУатация.

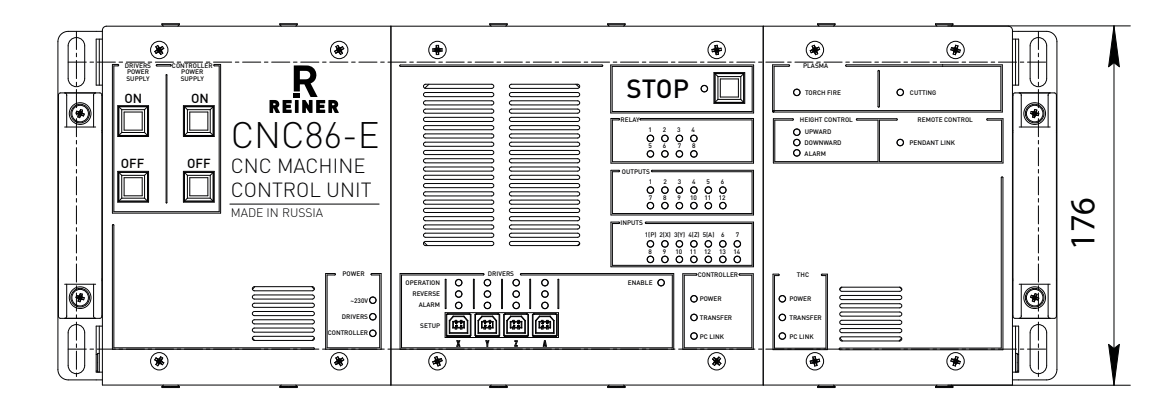

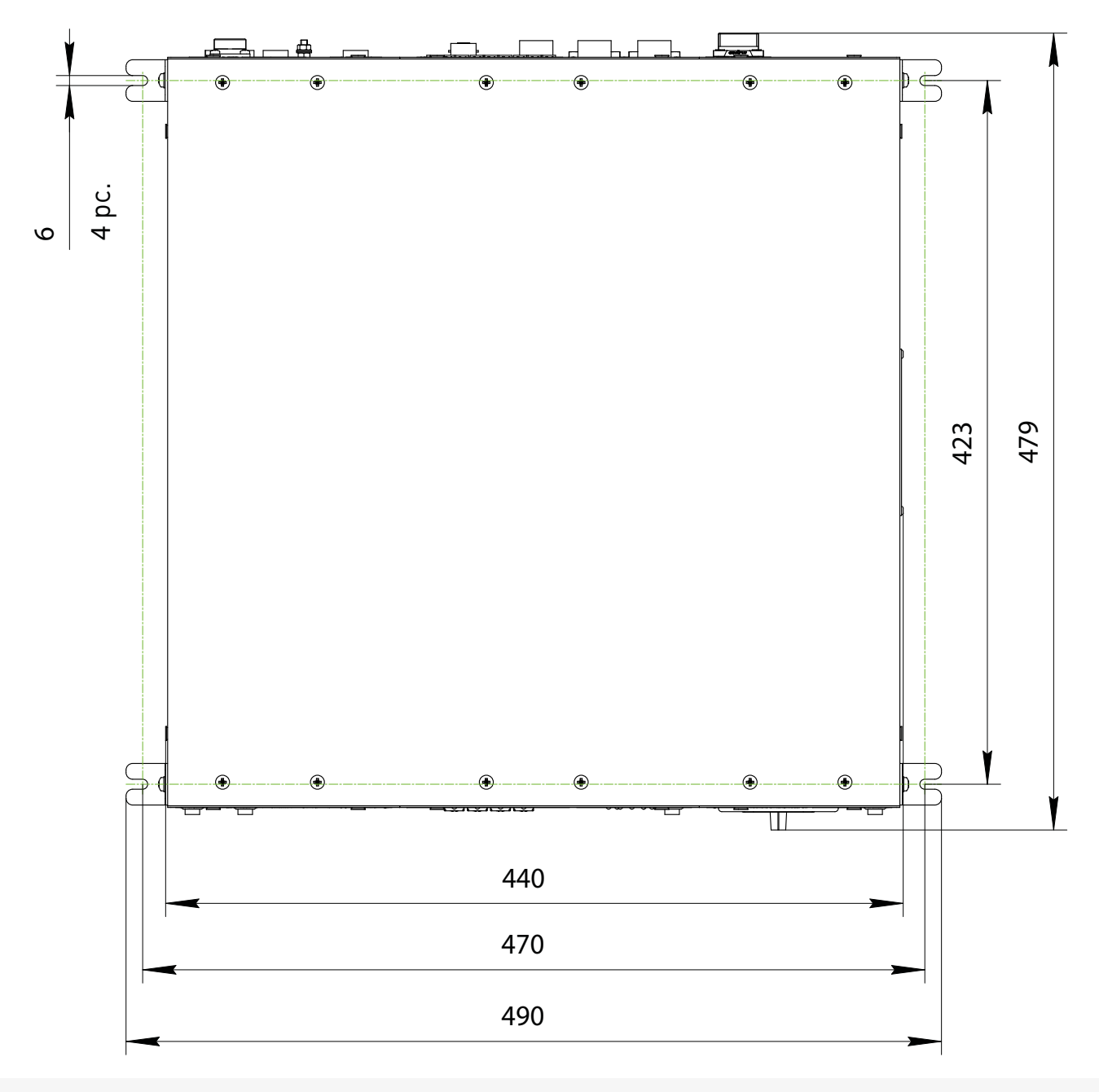

## Рис. 27. Габаритные размеры блока (с крепежными уголками).

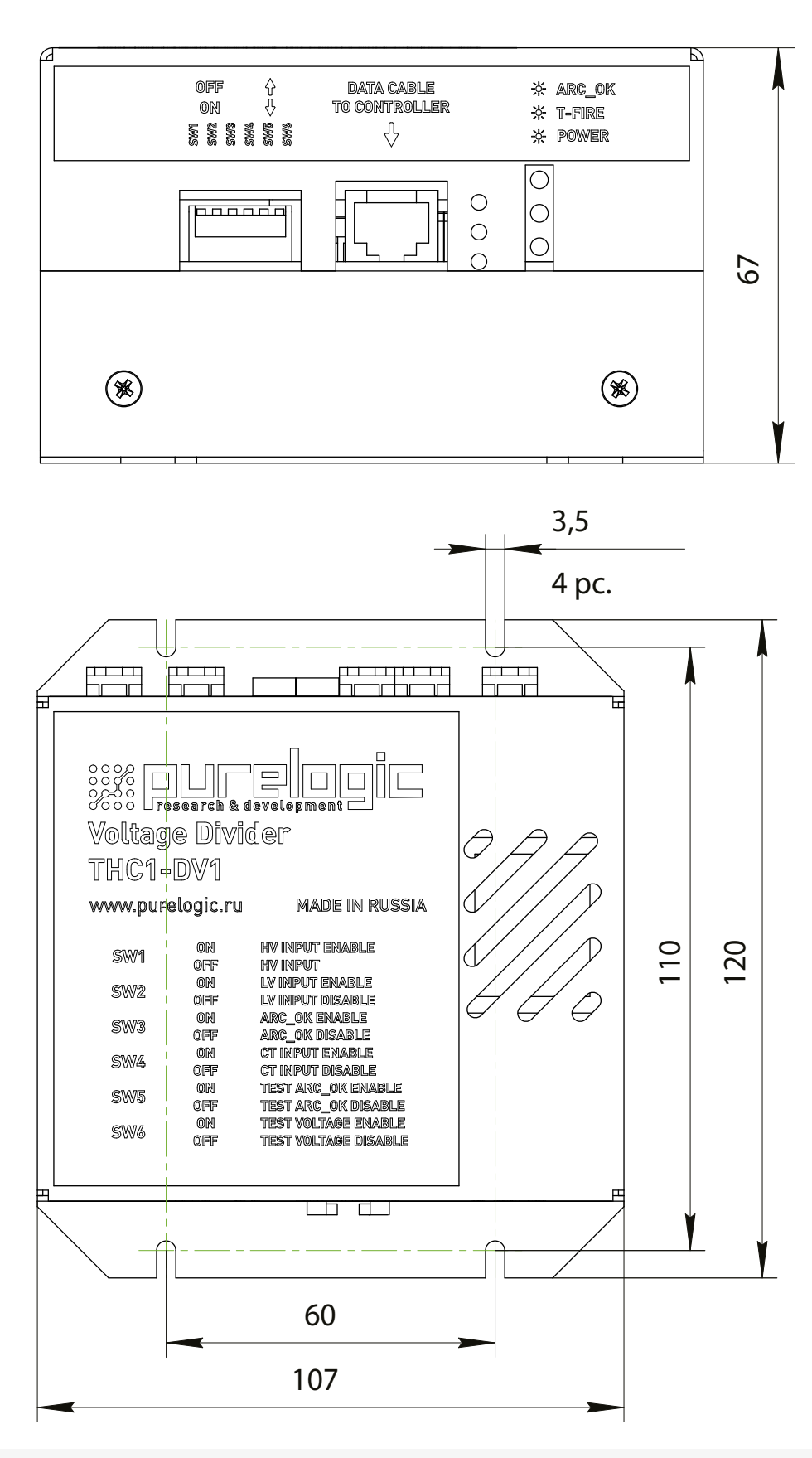

Рис. 28. Размеры модуля THC1-DV1.

## Место установки изделия должно обеспечивать:

• температуру окружающей среды от +5°С до +40°С, при влажности не более 60%. Климатическое исполнение УХЛ категория 1Л по ГОСТ 15150-69;

- свободное пространство вокруг изделия для обслуживания и ремонта;
- свободное пространство для перемещения оператора;
- запыленность помещения в пределах санитарной нормы;
- достаточное проветривание;
- достаточную освещенность не менее 300 лк;
- исключение воздействия местного нагрева;
- исключение воздействия механических вибраций;
- исключение воздействия токов высокой частоты;
- исключение концентрации пожароопасных и взрывоопасных паров и пыли.

На рисунке 29 показаны требования по дистанции при установке блока управления. Спереди и сзади блока должно быть достаточно пространства.

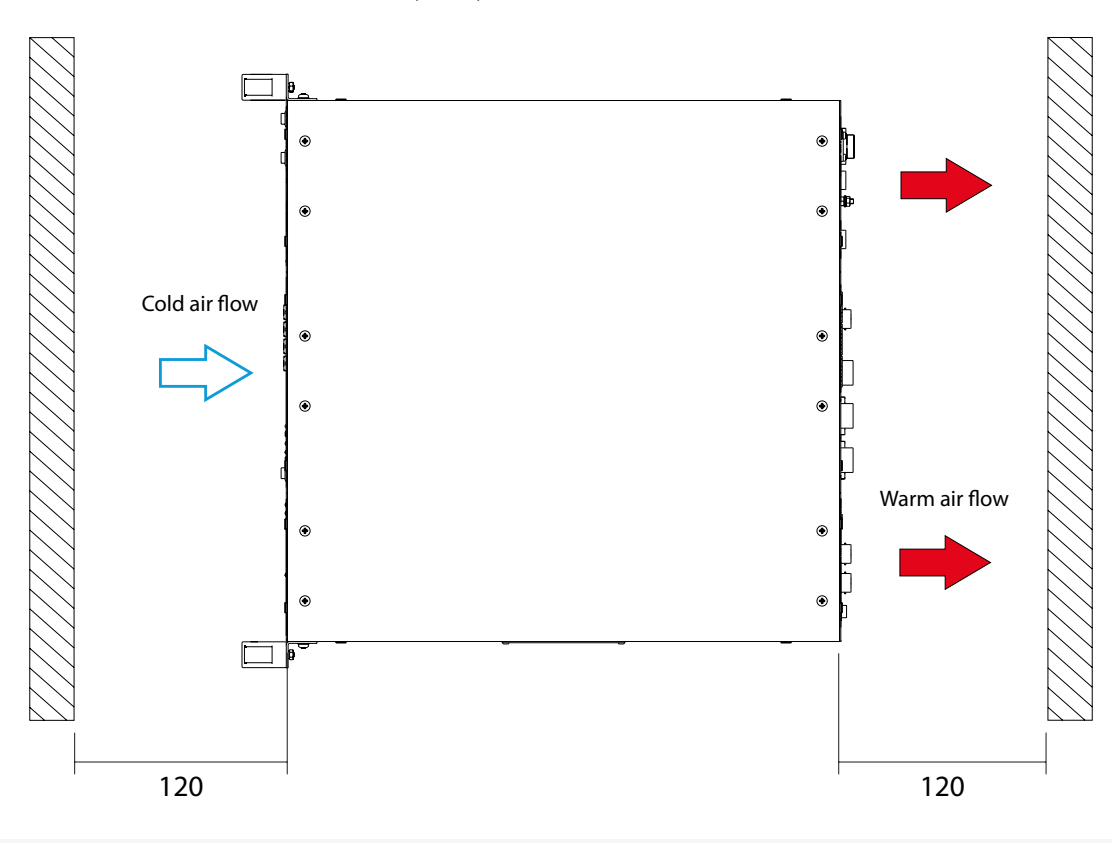

Рис. 29. Необходимая дистанция для эксплуатации блока управления.

## Техническое обслуживание изделия.

Не рекомендуется самостоятельно производить техническое обслуживание изделия. При неоходимости обращаться в сервисную службу производителя.

## Организация контура заземления станка плазменной резки.

При организации работы станка плазменной резки одной из важных задач является защита чувствительных цепей от высокочастотных помех. Нарушения правил проектирования трасс проводки, организации контура заземления и защит внутренних цепей электроники приводят к сбоям в работе станка. Такие отклонения в последствии сложно диагностируемы и тяжело поддаются устранению. Во избежание нарушений работы оборудования следует обратиться в отдел продаж компании Purelogic R&D для предоставления руководства "Основы организации заземления стоек ЧПУ и станка для работы в условиях высокочастотных помех на примере системы с установкой плазменной резки."

<span id="page-23-0"></span>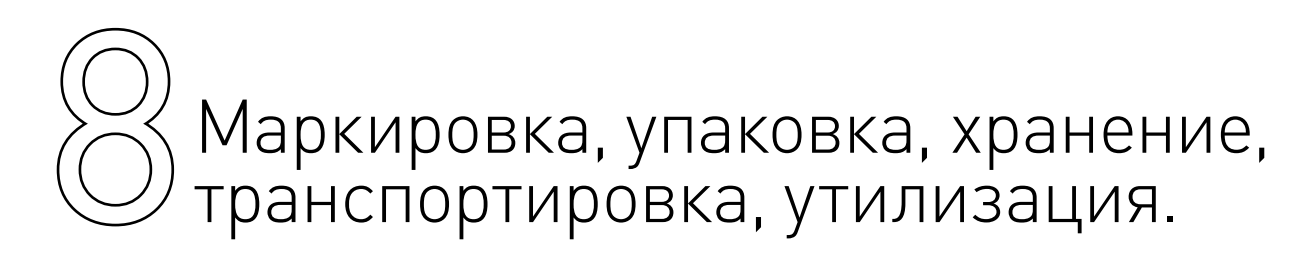

## Маркировка изделия.

Маркировка изделия содержит:

- товарный знак;
- модель изделия;
- редакцию (модификацию);
- серийный номер изделия;
- дату изготовления.

Маркировка потребительской тары изделия содержит:

- товарный знак предприятия-изготовителя;
- наименование модели изделия;
- массу нетто и брутто изделия;
- манипуляционные знаки.

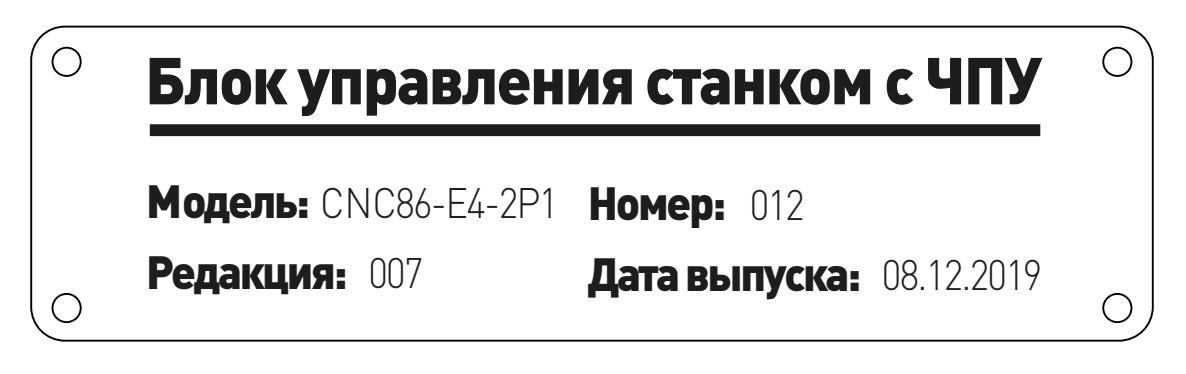

## Упаковка.

К заказчику блок управления доставляется полностью собранным и готовым к эксплуатации. Изделие упаковывается в деревянный ящик.

При хранении упакованного оборудования необходимо соблюдать условия:

- не хранить под открытым небом;
- хранить в сухом и незапыленном месте;
- не подвергать воздействию агрессивных сред;
- оберегать от механических вибраций и тряски;
- не кантовать;
- хранить при температуре от -50 до +40°С, при влажности не более 80%.

### Условия хранения изделия.

Изделие без упаковки должно храниться в условиях по ГОСТ 15150-69, группа 1Л (Отапливаемые и вентилируемые помещения с кондиционированием воздуха) при температуре от +5°С до +40°С и относительной влажности воздуха не более 60% (при +20°С).

Помещение должно быть сухим, не содержать конденсата и пыли. Запыленность помещения в пределах санитарной нормы. В воздухе помещения для хранения изделия не должно присутствовать агрессивных примесей (паров кислот, щелочей). Требования по хранению относятся к складским помещениям поставщика и потребителя.

## <span id="page-24-0"></span>Срок хранения.

Срок хранения изделия в потребительской таре без переконсервации — не менее шести месяцев.

## Предельный срок хранения.

При длительном хранении изделие должно находиться в упакованном виде и содержаться в отапливаемых хранилищах при температуре окружающего воздуха от +10°С до +25°С и относительной влажности воздуха не более 60% (при +20°С).

## Правила постановки и снятия с хранения.

При постановке изделия на длительное хранение его необходимо упаковать в упаковочную тару предприятия-поставщика.

Ограничения и специальные процедуры при снятии изделия с хранения не предусмотрены. При снятии с хранения изделие следует извлечь из упаковки.

## Условия транспортирования.

Допускается транспортирование изделия в транспортной таре всеми видами транспорта (в том числе в отапливаемых герметизированных отсеках самолетов) без ограничения расстояний. При перевозке в железнодорожных вагонах вид отправки — мелкий малотоннажный. При транспортировании изделия должна быть предусмотрена защита от попадания пыли и атмосферных осадков.

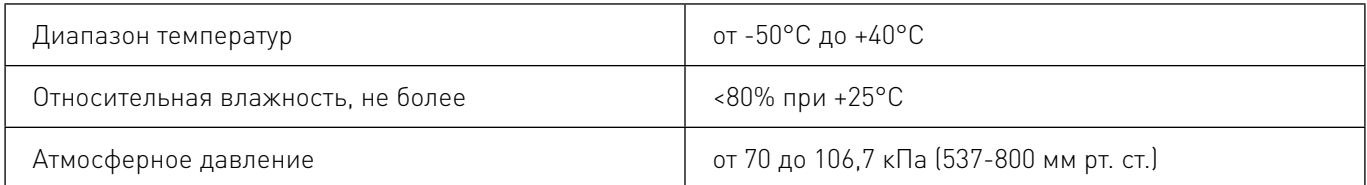

## Подготовка к транспортированию.

Изделие должно быть закреплено для обеспечения устойчивого положения, исключения взаимного смещения и ударов. При проведении погрузочно-разгрузочных работ и транспортировании должны строго выполняться требования манипуляционных знаков, нанесенных на транспортной таре.

## Утилизация.

Утилизация изделия производится методом его полной разборки. Изделие содержит в своем составе вещества, способные нанести вред здоровью человека или окружающей среде.

Утилизация осуществляется отдельно по группам материалов: пластмассовым элементам, металлическим крепежным деталям, радиоэлектронным компонентам. Составные части, представляющие опасность для жизни, здоровья людей и окружающей среды, необходимо утилизировать отдельно от общепромышленных отходов.

Содержание драгоценных металлов в компонентах изделия (электронных платах, разъемах и т. п.) крайне мало, поэтому их вторичную переработку производить нецелесообразно.

# Гарантийные обязательства.

Гарантийный срок службы составляет 12 месяцев со дня приобретения. Гарантия сохраняется только при соблюдении условий эксплуатации и регламентного обслуживания.

## 1. Общие положения.

В случае приобретения товара в виде комплектующих Продавец гарантирует работоспособность каждой из комплектующих в отдельности, но не несет ответственности за качество их совместной

работы (неправильный подбор комплектующих). В случае возникновения вопросов Вы можете обратиться за технической консультацией к специалистам компании.

1.2. Продавец не предоставляет гарантии на совместимость приобретаемого товара и товара имеющегося у Покупателя либо приобретенного им у третьих лиц.

1.3. Характеристики изделия и комплектация могут изменяться производителем без предварительного уведомления в связи с постоянным техническим совершенствованием продукции.

## 2. Условия принятия товара на гарантийное обслуживание.

2.1. Товар принимается на гарантийное обслуживание в той же комплектности, в которой он был приобретен.

## 3. Порядок осуществления гарантийного обслуживания.

3.1. Гарантийное обслуживание осуществляется путем тестирования (проверки) заявленной неисправности товара.

3.2. При подтверждении неисправности проводится гарантийный ремонт.

## 4. Гарантия не распространяется на стекло, электролампы, стартеры и расходные материалы, а также на:

4.1. Товар с повреждениями, вызванными ненадлежащими условиями транспортировки и хранения, неправильным подключением, эксплуатацией в нештатном режиме либо в условиях, не предусмотренных производителем (в т.ч. при температуре и влажности за пределами рекомендованного диапазона), имеющий повреждения вследствие действия сторонних обстоятельств (скачков напряжения электропитания, стихийных бедствий и т.д.), а также имеющий механические и тепловые повреждения.

4.2. Товар со следами воздействия и (или) попадания внутрь посторонних предметов, веществ (в том числе пыли), жидкостей, насекомых, а также имеющим посторонние надписи.

4.3. Товар со следами несанкционированного вмешательства и (или) ремонта (следы вскрытия, кустарная пайка, следы замены элементов и т.п.).

4.4. Товар, имеющий средства самодиагностики, свидетельствующие о ненадлежащих условиях эксплуатации.

4.5. Технически сложный Товар, в отношении которого монтажно-сборочные и пуско-наладочные работы были выполнены не специалистами Продавца или рекомендованными им организациями, за исключением случаев прямо предусмотренных документацией на товар.

4.6. Товар, эксплуатация которого осуществлялась в условиях, когда электропитание не соответствовало требованиям производителя, а также при отсутствии устройств электрозащиты сети и оборудования.

4.7. Товар, который был перепродан первоначальным покупателем третьим лицам.

4.8. Товар, получивший дефекты, возникшие в результате использования некачественных или выработавших свой ресурс запасных частей, расходных материалов, принадлежностей, а также в случае использования не рекомендованных изготовителем запасных частей, расходных материалов, принадлежностей.

Обращаем Ваше внимание на то, что в документации возможны изменения в связи с постоянным техническим совершенствованием продукции. Последние версии Вы всегда можете скачать на нашем сайте reiner-cnc.ru

## **КОНТАКТЫ**

## 8(800) 505–63–74 бесплатные звонки по РФ